# Skład dokumentów w systemie LATEX

Marcin Szpyrka

Katedra Informatyki Stosowanej AGH w Krakowie

2015/16

## Literatura

- 1. Tobias Oetiker et al: Nie za krótkie wprowadzeni do systemu LATEX2e. Tłumaczenie na język polski Tomasz Przechlewski, Ryszard Kubiak, 2007
- 2. Diller A.: LATEX Wiersz po wierszu, Wydawnictwo Helion, Gliwice, 2000
- 3. Manuale do poszczególnych pakietów wskazane na stronie www wykładu.
- LAT<sub>EX</sub> jest systemem składu umożliwiającym tworzenie dowolnego typu dokumentów (w szczególności naukowych i technicznych) o wysokiej jakości typograficznej.
- Wysoka jakość składu jest niezależna od rozmiaru dokumentu zaczynając od krótkich listów do bardzo grubych książek.
- LATEX automatyzuje wiele prac związanych ze składaniem dokumentów np.: referencje, cytowania, generowanie spisów (treści, rysunków, symboli itp.) itd.
- LAT<sub>E</sub>X jest zestawem instrukcji umożliwiających autorom skład i wydruk ich prac na najwyższym poziomie typograficznym. Do formatowania dokumentu <sup>LAT</sup>EX stosuje T<sub>E</sub>Xa (wymawiamy 'tech' – greckie litery  $\tau$ ,  $\epsilon$ ,  $\chi$ ).
- Dokumenty złożone w  $\angle M$ <sub>E</sub>Xu cechuje determinizm uzyskamy ten sam efekt niezależnie od systemu operacyjnego pod którym odbywa się kompilacja, czy też drukarki użytej do drukowania dokumentów.
- Plik LATEXowy jest plikiem tekstowym, który oprócz tekstu zawiera polecenia formatujące ten tekst (analogicznie do języka HTML).
- Wynikiem kompilacji może być plik DVI (*DeVice Independent*) lub plik pdf.

*Marcin Szpyrka* Bazy danych – Podstawy relacyjnych baz danych 3/116

## Struktura prostego dokumentu

```
1 \documentclass[a4paper,12pt]{article} % preambuła
2 \usepackage[polish]{babel}
3 \usepackage[latin2]{inputenc} % utf8, cp1250
4 \usepackage[T1]{fontenc}
5 \usepackage{times}
6
7 \begin{document} % cz˛e´s´c główna
8
9 \section{Sztuczne iycie}
10
11 W 1987 roku na konferencji naukowej w Nowym Meksyku w Stanach
12 Zjednoczonych narodziła si˛e kolejna dziedzina sztucznej inteligencji
13 nazwana sztucznym życiem (artificial life). Zajmuje się ona
14 tworzeniem systemów, które mogą się samodzielnie rozwijać
15 i doskonalić.
16
17 Już w 1968 roku Aristin Lindenmaier podjął próbę stworzenia
18 uniwersalnego języka genetycznego używanego przez rośliny
19 i w rezultacie rozwinął algorytmy odtwarzające strukturę roślin.
20 W~wyniku tych prac powstał matematyczny opis wzrostu roślin,
21 na cześć naukowca nazwany L-systemem.
22 \end{document}
   demo.tex, ptaki.tex, ptaki_amcs.tex, ptaki_fi.tex
```
#### **latex**

```
latex test.tex
dvips test.dvi -o test.ps
ps2pdf test.ps
```
### pdflatex

pdflatex test.tex

- Przy pierwszej kompilacji po zmianie tekstu, dodaniu nowych etykiet itp., LAT<sub>EX</sub> tworzy sobie spis rozdziałów, obrazków, tabel itp., a dopiero przy nastepnej kompilacji korzysta z tych informacji.
- W pierwszym przypadku rysunki powinny być przygotowane w formacie eps, a w drugim w formacie pdf. Ponadto, jeżeli używamy polecenia pdflatex test.tex można wstawiać grafikę bitową (np. w formacie jpg).

*Marcin Szpyrka* Bazy danych – Podstawy relacyjnych baz danych 5/116

# Podstawowe zasady przygotowania pliku źródłowego

- Poszczególne słowa oddzielamy spacjami, przy czym ilość spacji nie ma znaczenia. Po kompilacji wielokrotne spacje i tak będą wyglądały jak pojedyncza spacja.
- Aby uzyskać twardą spację, zamiast znaku spacji należy użyć znaku tyldy.
- Znakiem końca akapitu jest pusta linia (ilość pusty linii nie ma znaczenia), a nie znaki przejścia do nowej linii.
- Znaki  $\frac{1}{2}$  &  $\frac{2}{3}$  #  $\frac{1}{3}$   $\frac{2}{3}$   $\frac{1}{3}$   $\frac{2}{3}$   $\frac{1}{3}$   $\frac{2}{3}$   $\frac{1}{3}$   $\frac{2}{3}$   $\frac{1}{3}$   $\frac{2}{3}$   $\frac{1}{3}$   $\frac{1}{3}$   $\frac{1}{2}$   $\frac{1}{3}$   $\frac{1}{2}$   $\frac{1}{3}$   $\frac{1}{2}$   $\frac{1}{3}$   $\frac{1}{2}$ bezpośrednio do pliku – w ośmiu pierwszych przypadkach należy je poprzedzić znakiem \.
- LAT<sub>EX</sub> sam formatuje tekst. Nie starajmy się go poprawiać, chyba, że naprawdę wiemy co robimy.
- Wszystkie kwestie dotyczące łamania linii tekstu, akapitów, stron, itp. są rozstrzygane na etapie kompilacji i później wygląd dokumentu nie ulega zmianie.
- Opcje decydujące o wyglądzie dokumentu po kompilacji grupowane są w tzw. klasach dokumentów. Większość wydawnictw naukowych na świecie dostarcza własne klasy dokumentów dla LATEXa, po użyciu których dokumenty sa przygotowane do publikacji w tych wydawnictwach.
- T<sub>EX</sub> Live dystrybucja T<sub>EX</sub> dostępna we wszystkich popularnych wydaniach Linuksa.
- gedit + gedit-latex-plugin + dodatkowe wtyczki podstawowy edytor w środowisku graficznym Gnome. Mój wybór: Mate + Gedit 2.30.4 + wtyczki (np. Line Tools, Multi-edit, Zoom, Split View)
- $\bullet$  evince standardowa przeglądarka dokumentów (m.in. pliki pdf) w środowisku graficznym Gnome.
- TeXstudio zaawansowane zintegrowane środowisko do składu dokumentów w LATEXu.
- https://www.overleaf.com srodowisko on-line, wystarczy przeglądarka www, nic nie trzeba instalowac!´
- $\bullet$  dia, xfig, gimp, PGF/TikZ, QTikZ narzędzia do przygotowania grafiki.
- latexdiff porównywanie różnych wersji tego samego dokumentu.

*Marcin Szpyrka* Bazy danych – Podstawy relacyjnych baz danych 7/116

## Formatowanie tekstu

```
1 zwykły tekst, zwykły tekst, \emph{tekst wyróżniony},
2 zwykły tekst, \textbf{tekst pogrubiony}, zwykły tekst,
3 \texttt{czcionka maszynowa}, \textit{kursywa, kursywa,
4 {\em wyróżnienie w tekście pisanym kursywa},
5 kursywa, kursywa}, \textsc{kapitaliki}, \textsf{krój bezszeryfowy}
```
zwykły tekst, zwykły tekst, *tekst wyróżniony*, zwykły tekst, tekst pogrubiony, zwykły tekst, czcionka maszynowa, *kursywa, kursywa*, wyróżnienie w tekście pisanym kursywą, kursywa, kursywa, KAPITALIKI, krój bezszeryfowy

```
6 {\small mała czcionka}, {\large duża czcionka},
7 normalna wielkość czcionki, {\footnotesize rozmiar typowy
8 dla stopki}, {\Large bardzo duża czcionka},
9 \textit{\LARGE , jeszcze większa'' czcionka w połączeniu
10 z kursywą} {\huge i jeszcze większa} {\Huge i jeszcze większa}
```
mała czcionka, duża czcionka, normalna wielkość czcionki, rozmiar typowy dla stopki, bardzo duża czcionka, "*jeszcze większa" czcionka w połączeniu z kursyw ˛a* i jeszcze wi˛eksza i jeszcze wi˛eksza

# Srodowiska ´

Wiele instrukcji LAT<sub>E</sub>Xa to *środowiska* mające postać:

```
1 \begin{nazwa-polecenia}
2 tekst
3 \end{nazwa-polecenia}
4 \begin{flushleft}
5 Akapit wyrównany do lewej strony.
6 \end{flushleft}
7
8 \begin{center}
9 Akapit wyśrodkowany.
10 \end{center}
11
12 \begin{flushright}
13 Akapit wyrównany do prawej strony.
14 \end{flushright}
```
Akapit wyrównany do lewej strony.

Akapit wyśrodkowany.

Akapit wyrównany do prawej strony.

*Marcin Szpyrka* Bazy danych – Podstawy relacyjnych baz danych 9/116

# Wypunktowanie

```
1 Do tej pory powstało wiele form sztucznego życia.
2 Zalicza si˛e do nich np.:
3
4 \begin{itemize}
5 \item petle -- rozmnażające się litery,
6 \item boidy -- istoty podobne do ptaków,
7 \item animki -- kwadraty poszukujące pokarmu,
8 \item bimorfy -- rozmnażające się kształty,
9 \item L-systemy -- sztuczne kwiaty.
10 \end{itemize}
```
Do tej pory powstało wiele form sztucznego życia. Zalicza się do nich np.:

- $\bullet$  petle rozmnażające się litery,
- boidy istoty podobne do ptaków,
- $\bullet$  animki kwadraty poszukujące pokarmu,
- $\bullet$  bimorfy rozmnażające się kształty,
- L-systemy sztuczne kwiaty.

```
1 Do tej pory powstało wiele form sztucznego życia.
2 Zalicza się do nich np.:
3
4 \begin{enumerate}
5 \item petle -- rozmnażające się litery,
6 \item boidy -- istoty podobne do ptaków,
7 \item animki -- kwadraty poszukujące pokarmu,
8 \item bimorfy -- rozmnażające się kształty,
9 \item L-systemy -- sztuczne kwiaty.
10 \end{enumerate}
```
Do tej pory powstało wiele form sztucznego życia. Zalicza się do nich np.:

- 1. petle rozmnazające się litery,
- 2. boidy istoty podobne do ptaków,
- 3. animki kwadraty poszukujące pokarmu,
- 4. bimorfy rozmnażające się kształty,
- 5. L-systemy sztuczne kwiaty.

*Marcin Szpyrka* Bazy danych – Podstawy relacyjnych baz danych 11/116

# Lista pojęć

```
1 Do tej pory powstało wiele form sztucznego życia.
2 Zalicza si˛e do nich np.:
3
4 \begin{description}
5 \item[petle] -- rozmnażające się litery,
6 \item[boidy] -- istoty podobne do ptaków,
7 \item[animki] -- kwadraty poszukujące pokarmu,
8 \item[bimorfy] -- rozmnażające się kształty,
9 \item[L-systemy] -- sztuczne kwiaty.
10 \end{description}
```
Do tej pory powstało wiele form sztucznego życia. Zalicza się do nich np.:

pętle – rozmnażające się litery,

- boidy istoty podobne do ptaków,
- animki kwadraty poszukujące pokarmu,
- bimorfy rozmnażające się kształty,
- L-systemy sztuczne kwiaty.
- Środowiska *itemize*, enumerate i description można zagnieżdżać tworząc wielopoziomowe wypunktowania, wyliczenia itp.
- Można indywidualnie zmienić symbol dla danego punktu w środowiskach *itemize* i enumerate podając go w nawiasie kwadratowym po poleceniu item, np.:

```
1 \item[--] pętle -- rozmnażające się litery,
```

```
2 \item[$\spadesuit$] boidy -- istoty podobne do ptaków,
```
• Można sterować odstepem między punktami stosując polecenie setlength

```
3 \begin{enumerate}
 4 \setlength{\itemsep}{2mm}
```
• Redefiniując labelitemi, labelitemii, labelitemiii i labelitemiv można ustalić znaki używane na różnych poziomach wypunktowania, np.:

```
5 \renewcommand{\labelitemi}{$\star$}
```
• Zastosowanie pakietu enumerate pozwala w bardzo wygodny sposób ustalać formę numerowania, np.:

```
6 \begin{enumerate}[(i)]
```
### wyliczenia.tex

*Marcin Szpyrka* Bazy danych – Podstawy relacyjnych baz danych 13/116

# Standardowe klasy dokumentów

- article artykuły, krótkie opracowania, ...
- report dłuższe opracowania, prace, dyplomowe, ...
- $\bullet$  book książki,
- letter listy.

#### Opcje klas dokumentów:

10pt, 11pt, 12pt rozmiart podstawowego tekstu w dokumencie, a4paper, b5paper, . . . rozmiar papieru,

> fleqn eksponowane wzory matematyczne dosuwane do lewej strony (zamiast centrowania),

titlepage, notitlepage umieszczanie tytułu (lub nie) na oddzielnej stronie,

onecolumn,twocolumn skład jedno- lub dwukolumnowy,

oneside, twoside wydruk jedno- lub dwustronny,

openright, openany tytuły rozdziałów umieszczane na stronie nieparzystej lub dowolnej.

Uwaga: Każda z klas ma zdefiniowane wartości domyślne dla podanych opcji.

\**documentclass**[a4paper,11pt,twoside,fleqn,openany]{book}

- \\, \**newline** łamanie linii bez rozpoczynania nowego akapitu,
- $\setminus \setminus \setminus -j$ .w., ale z zakazem łamania strony w miejscu złamania linii,
- $\bullet \ \$ **newpage** rozpoczęcie nowej strony,
- $\lambda$ **linebreak**[n] zachęta do łamania wiersza parametr *n* przyjmuje wartości od 0 do 4 i określa stopień zachęty lub niezgody, domyślna wartość 4 to bezwarunkowy zakaz lub nakaz,
- \**nolinebreak**[n] niezgoda na łamanie wiersza,
- $\text{page}$ **•**  $\text{page}$  $\text{long}$  = zachęta do łamania strony,
- \**nopagebreak**[n] niezgoda na łamanie strony,
- **\clearpage** rozpoczęcie składu nowej strony,
- **\cleardoublepage** rozpoczęcie składu nowej strony od strony o numerze nieparzystym.
- $\simeq$   $\simeq$   $\$ wchodzić na marginesy, ale mogą być zwiększone odstępy między słowami,
- $\text{isy}-\text{przywrócenie domyślnych parametrów składu (przeciwieństwo }slopy).$

*Marcin Szpyrka* Bazy danych – Podstawy relacyjnych baz danych 15/116

## Składanie tekstu – dodatki

- $\bullet$  W przypadku nieprawidłowego dzielenia słowa, można wskazać miejsce podziału za pomocą sekwencji \-. Można również zastosować w preambule polecenie \**hyphenation**{sło\-wo, dłu\-giesło\-wo,...} Słowa z listy argumentów można dzielić wyłącznie we wskazanych miejscach.
- \mbox{tekst} wskazany tekst nie będzie łamany między linie;
- ''angielskie'' cudzysłowy "angielskie";
- , polskie'' cudzysłowy "polskie" (2 przecinki + 2 apostrofy),
- $\langle \text{S} \rangle$   $\langle \text{S} \rangle$  +  $\langle \text{S} \rangle$  =  $\langle \text{S} \rangle$  =  $\langle \text{S} \rangle$   $\langle \text{S} \rangle$   $\langle \text{S} \rangle$   $\langle \text{S} \rangle$  (przy użyciu cudzysłowu w tek scie już objętym cudzysłowem;
- $\alpha$  + dywiz, np. niebiesko-czarny W przypadku dzielenia na łączniku, dywiz należy powtórzyć na początku nowej linii;
- $\bullet$  -- półpauza, np. str. 11–13 (bez odstępów przed i po półpauzie);
- $---$  pauza, np. stosowana jako znak przestankowy (można też użyć w takim miejscu półpauzy jak na tym slajdzie);
- W~domu twarda spacja;
- **\$**\**sim\$** ∼ tylda do stosowania np. w adresach internetowych;
- Adresy internetowe można zapisywać użyciem polecenia **url** po dodaniu w preambule pakietu o takiej nazwie:

```
\url{http://home.agh.edu.pl/~mszpyrka}
http://home.agh.edu.pl/~mszpyrka
```
Klasa article (1)

```
1 \documentclass[a4paper,10pt]{article}
2 \usepackage[polish]{babel}
3 % ...
4
5 \title{Ptaki iyjące w Polsce}
6
7 \author{Ferdynand Wspaniały\\
8 \small Katedra Bocianoznawstwa\\
9 \small Uniwersytet Ornitologiczny w Krakowie\\
10 \small \texttt{ferdynand@uo.edu.pl}}
11
12 \date{02.03.2013}
13
14 \begin{document}
15 \maketitle
16
17 \begin{abstract}
18 Niniejszy artykuł o~ptakach ma charakter popularny. ...
19 \end{abstract}
2021 \section{Wprowadzenie}
22 \label{sec:wprowadzenie}
23
24 % Tekst w pierwszej sekcji
```
*Marcin Szpyrka* Bazy danych – Podstawy relacyjnych baz danych 17/116

# Klasa article (2)

```
1 \section{Wprowadzenie}
2 \label{sec:wprowadzenie}
3
4 % Tekst w pierwszej sekcji
5
6 \section{Rodzina krukowatych}
7 \label{sec:rodzinakrukowatych}
8
9 % Tekst w drugiej sekcji
10
11 \subsection{Kruk}
12 \label{ssec:kruk}
13
14 % Tekst w podsekcji
15
16 \subsection{Gawron}
17 \label{ssec:gawron}
18
19 % Tekst w podsekcji
20
21 \t 8 \t ...ptaki2.tex
```

```
1 \documentclass[a4paper,10pt]{report}
2 % Dalej preambuła jak dla article
3
4 \chapter{Wprowadzenie}
5 \label{cha:wprowadzenie}
6
7 % Tekst pierwszego rozdziału
8
9 \chapter{Rodzina krukowatych}
10 \label{cha:rodzinakrukowatych}
11
12 % Tekst w drugiego rozdziału
13
14 \section{Kruk}
15 \label{sec:kruk}
16
17 % Tekst podrozdziału
18
19 \section{Gawron}
20 \label{sec:gawron}
21
                                               Uwaga: Klasę book używamy
                                               podobnie jak article, ale dla klasy
                                               book nie jest dostępne środowisko
                                               abstract.
```
% Tekst podrozdziału

*Marcin Szpyrka* Bazy danych – Podstawy relacyjnych baz danych 19/116

# Duże dokumenty

Przy pracy nad dużym dokumentem (książka, praca dyplomowa) warto podzielić źródła na mniejsze części, np. każdy rozdział w oddzielnym pliku.

- $\int$ **include**{plik} dołącza do dokumentu zawartość pliku wstawiając przed i po łamanie strony. Uwaga: Pomijamy rozszerzenie *tex*.
- \input {plik} dołącza do dokumentu zawartość pliku (bez dodatkowego łamania strony).

## Plik główny (klasa report lub book):

```
1 \begin{document} %Preambuła
2 \maketitle
3 \tableofcontents
4 \clearpage
5
6 \include{rozdzial1}
7 \include{rozdzial2} % ...
8 \appendix
9 % Od tego miejsca rozdziały są traktowane jako dodatki, A, B, ...
10 \include{dodatekA}
11 \include{dodatekB} % ...
12
13 \bibliography{bibfile}
14 \end{document}
```
Tabele

Podstawowym środowiskiem do tworzenia tabel w IAFEXu jest <mark>tabular</mark>. Jeżeli chcemy do tabeli dodać napis i numer, to należy umieścić środowisko tabular wewnątrz środowiska table.

```
1 \begin{table}
2 \caption{Stany sygnalizatora}
3 \label{tab:stanySygnalizatora}
4 \begin{center}
5 \begin{tabular}{|c||l|l|l|l|}
6 \hline Stan & S1 & S2 & S3 & S4 \\ \hline \hline
7 1 & zielone & zielone & czerwone & czerwone \\
8 2 & czerwone & zielone & zielone & czerwone \\
9 3 & czerwone & czerwone & czerwone & zielone \\ \hline
10 \end{tabular}
11 \end{center}
12 \end{table}
```
Tablica : Stany sygnalizatora

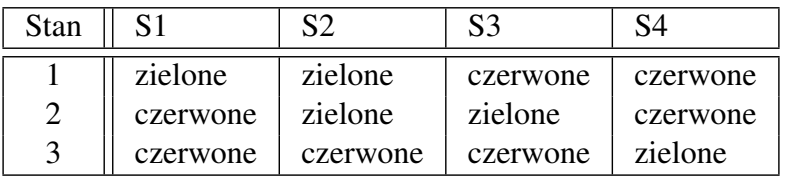

*Marcin Szpyrka* Bazy danych – Podstawy relacyjnych baz danych 21/116

## Wstawki

Elementy takie jak tabele i rysunki sa umieszczane w postaci tzw. wstawek. Wstawki sa tworzone za pomocą środowisk figure (rysunki) i table (tabele). Jeżeli wstawka nie mieści się na danej stronie, L<sup>a</sup>TEX automatycznie przenosi ją na kolejną stronę uzupełniając pozostałe miejsce tekstem. LATEX przechowuje wstawki w dwóch kolejkach FIFO (rysunki i tabele) i na nowej stronie próbuje umieszczać kolejne wstawki, jeśli takie są w kolejkach. Jeśli czegoś nie można zmieścić, jest to przesuwane na kolejną stronę. Może się zdarzyć, że pojedynczy rysunek, którego nie można z jakichś względów poprawnie wstawić przesunie całą kolejkę na koniec dokumentu.

#### Parametry: \**begin**{**table**}[...]

- $h$  bez przemieszczania (dokładnie w miejscu użycia),
- t na górze strony,
- $b$  na dole strony,
- $p$  na stronie zawierającej wyłącznie wstawki,
- ! pominięcie większości parametrów sterujący, "próba wymuszenia".

Instrukcje \listoffigures i \listoftables wstawiają do dokumentu odpowiednio spis rysunków i spis tabel.

#### ptaki3.tex

Polecenie multicolumn służy do łączenia komórek w ramach danego wiersza. Polecenie cline rysuje poziomą linię podobnie jak hline, ale tylko w zakresie wskazanych kolumn.

```
1 \begin{table}[!htb]
2 \caption{Warunki terenowe dla utwierdzenia przebiegu}
3 \label{tab:warunkiTerenowe}
4 \begin{tabular}{|c|c|c|c|c|c|c|c|}
5 \cline{2-8}
6 \multicolumn{1}{l|}{} & \multicolumn{7}{|c|}{Zwrotnice} \\ \hline
7 Przebiegi & 3/4 & 5 & 6 & 7/8 & 15/16 & 17 & 18 \\ \hline
8 B1 & + & + & & & & & \\ \hline
9 B2 & -- & & + & o+ & & & \\ \hline
10 \end{tabular}
11 \end{table}
```
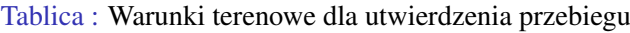

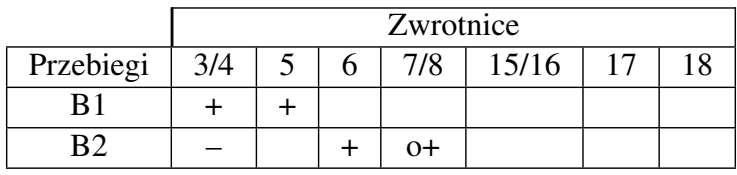

*Marcin Szpyrka* Bazy danych – Podstawy relacyjnych baz danych 23/116

Srodowisko sideways (wymagany pakiet rotating) ´

```
1 \begin{table}[ht!]
2 \caption{Tablica zależności między przebiegami}
3 \label{tab:tablicaZaleznosci}
4 \begin{tabular}{|r|c|c|c|c|}
5 \cline{2-5} \multicolumn{1}{l|}{}
6 & \begin{sideways}B1\end{sideways} &
7 \begin{sideways}B2\end{sideways} &
8 \begin{sideways}B3\end{sideways} &
9 \begin{sideways}B4\;\end{sideways} \\\hline
10 B1 & -- & x & x & x \\ \hline
11 B2 & x & -- & x & x \\ \hline
12 B3 & x & x & -- & x \\ \hline
13 B4 & x & x & x & -- \\ \hline
14 \end{tabular}
15 \end{table}
```
Tablica : Tablica zależności między przebiegami

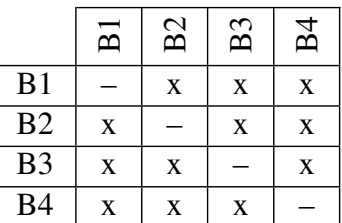

Odstęp między kolumnami w tabeli można zdefiniować za pomocą polecenia  $\mathfrak{g} \{ \ldots \}$ . Zastępuje ona odstęp międzykolumnowy treścią umieszczoną między klamrami.

```
1 \begin{center}
2 \begin{tabular}
3 {|@{}c|@{~}c|@{\hspace{4mm}}c|@{}c@{}|@{\ldots}c@{abcd}|c|}
4 \hline
5 X & X & X & X & X & X \\
6 X & X & X & X & X & X \\
7 X & X & X & X & X & X \\
8 X & X & X & X & X & X \\
9 \hline
10 \end{tabular}
11 \end{center}
```
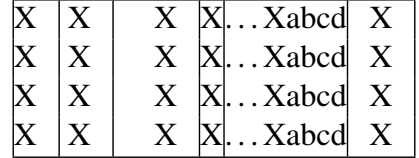

*Marcin Szpyrka* Bazy danych – Podstawy relacyjnych baz danych 25/116

## Wyrównywanie liczb w kolumnach

Polecenie @{...} można użyć do uzyskania wyrównania liczb według cyfr znaczących.

```
1 \begin{center}
2 \begin{tabular}
3 {|l|c|r|r@{.}l|}
4 \hline
5 123.4 & 123.4 & 123.4 & 123 & 4\\
6 12.34 & 12.34 & 12.34 & 12 & 34\\
7 1.234 & 1.234 & 1.234 & 1 & 234\\
8 0.1234 & 0.1234 & 0.1234 & 0 & 1234\\
9 \hline
10 \end{tabular}
11 \end{center}
```
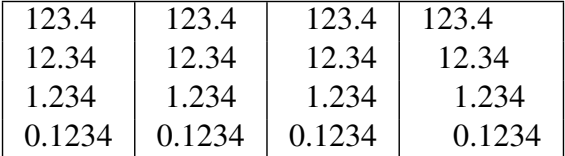

• Zmiana wysokości wierszy:

```
1 \renewcommand{\arraystretch}{1.18}
```
• Obracanie tabeli (wymagany pakiet rotating):

```
2 \begin{sidewaystable*}[!ht]
3 \caption{Decision table}
4 \label{tab:decisionTable}
5 \begin{tabular}
6 ...
7 \end{tabular}
8 \end{sidewaystable*}
```
• Dostosowywanie wyglądu podpisów (pakiet caption):

```
10 \begin{table}[!hb]
11 \captionsetup{labelsep=colon,belowskip=4mm,aboveskip=-9mm}
12 \caption{Tablica decyzyjna}
13 ...
```
*Marcin Szpyrka* Bazy danych – Podstawy relacyjnych baz danych 27/116

# Wstawianie grafiki

```
1 \begin{figure}[h]
2 \centerline{\includegraphics[scale=0.5]{xccs4}}
3 \caption{Diagram XCCS}
4 \label{fig:xccs}
5 \end{figure}
```
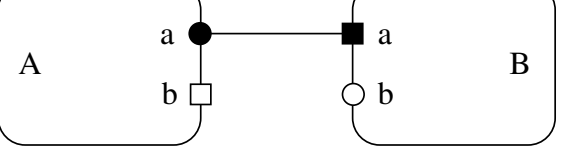

Rysunek : Diagram XCCS

UWAGA: Zarówno w środowisku figure jak i table polecenie label powinno się znaleźć bezpośrednio po poleceniu caption.

Jako parametry polecenia includegraphics można podać: width – skalowanie rysunku do podanej szerokości, height – skalowanie rysunku do podanej wysokości, angle – obrót o podany k ˛at przeciwnie do ruchu wskazówek zegara, trim={0 20pt 60pt 120pt},clip – obcięcie widocznej części rysunku (left, lower, right, upper).

W jednym środowisku figure można umieścić kilka grafik.

- LAT<sub>EX</sub> dostarcza bardzo wygodny mechanizm odsyłaczy (ang. cross-references), dzięki któremu bezbłędnie możemy odwoływać się do elementów zamieszczonych w dokumencie: rozdziałów, sekcji, równan rysunków, tabel, definicji itd. ´
- Etykieta jest tworzona z użyciem polecenia label, a odwołania z użyciem poleceń ref i pageref.
- Definiując etykiety warto nadawać im przedrostki określające typ etykietowanego obiektu, np. eq, cha, sec, fig, def itp. W etykietach nie można używać spacji i znaków diakrytycznych!

```
1 Liczbe wszystkich różnych $k$-wyrazowych wariacji bez powtórzeń
2 zbioru $n$-elementowego oznaczamy symbolem $V_{n}^{k}$
3 i wyznaczamy zgodnie z wzorem~(\ref{eq:wariacje}).
4 \begin{equation}
  5 \label{eq:wariacje}
6 V_{n}^{(n)}^{(k)} = \frac{frac{n!}{(n-k)!}}
```

```
7 \end{equation}
```
Liczbę wszystkich różnych *k*-wyrazowych wariacji bez powtórzeń zbioru *n*-elementowego oznaczamy symbolem *V k n* i wyznaczamy zgodnie z wzorem (1).

$$
V_n^k = \frac{n!}{(n-k)!} \tag{1}
$$

*Marcin Szpyrka* Bazy danych – Podstawy relacyjnych baz danych 29/116

## Przypisy

Przypisy składamy z użyciem polecenia \**footnote**{tekst}. W Polsce przypisy umieszcza się przed znakiem przestankowym. W krajach anglosaskich przypisy umieszcza się po kropce lub przecinku.

LAT<sub>EX</sub> numeruje przypisy automatycznie. W klasie article numeracja jest ciągła, a w klasach report i book przypisy są numerowane w ramach rozdziałów.

Niektórych poleceń nie można używać wewnątrz argumentów innych poleceń (sa to tzw. polecenia kruche), np. polecenie \footnote nie może być umieszczone w argumencie polecenia \**section** lub \**caption**.

Ograniczenie to można usunąć stosując polecenie \protect. Polecenie to odnosi się wyłącznie do instrukcji znajdującej się tuż za nim.

```
\caption{Topologia sieci w budynku C2\protect\footnote{Zdj˛ecie
dzięki uprzejmości ...}
```
W przypadku koniecznosci zamieszczenia informacji np. o finansowaniu artykułu przy ´ jego tytule, zamiast polecenia \footnote stosuje sie \thanks

```
\title{Reachability graphs for Alvis models\thanks{The paper
is supported by ...}}
```
## Pakiet longtable

Pakiet longtable pozwala składać tabele ciągnące się przez wiele kolejnych stron dokumentu (wymagana podwójna kompilacja).

```
1 \begin{longtable}{|c|c|c|c|c|c|c|c|c|c|}
2 \caption{Warunki terenowe}
3 \label{tab:warunkiTerenowe}\\
4 \cline{2-10}
5 \multicolumn{1}{l|}{} & \multicolumn{9}{|c|}{Zwrotnice} \\ \hline
6 {P} & 3/4 & 5 & 6 & 7/8 & 15/16 & 17 & 18 & 19/20 & 21/22 \\ \hline
7 \endfirsthead
8 \cline{2-10}
9 \multicolumn{1}{l|}{} & \multicolumn{9}{|c|}{Zwrotnice} \\ \hline
10 {P} & 3/4 & 5 & 6 & 7/8 & 15/16 & 17 & 18 & 19/20 & 21/22 \\ \hline
11 \endhead
12 \multicolumn{10}{|c|}{Stopka tabeli} \\ \hline
13 \endfoot
14 \multicolumn{10}{|c|}{Stopka na ostatniej stronie} \\ \hline
15 \endlastfoot
16 B1 & + & + & & & & & & & \\ \hline
17 B2 & -- & & + & o+ & & & & & \\ \hline
18 ...
19 \end{longtable}
   longtable.tex
```
*Marcin Szpyrka* Bazy danych – Podstawy relacyjnych baz danych 31/116

## Pakiet array (1)

Pakiet array wprowadza dodatkowo opcje  $m\{... \}$  i b $\{... \}$ , ktore pozwalają na sterowanie sposobem rozmieszczenia zawartosci komórek w pionie. ´

```
1 \begin{tabular}{|p{7mm}|p{7mm}|p{7mm}|}
2 \hline
3 x y z x y z x y z x y z x y z & x y z x y z x y z & 1 1 1 1 1\\\hline
4 \end{tabular}
5 \begin{tabular}{|m{7mm}|m{7mm}|m{7mm}|}
6 \hline
7 x y z x y z x y z x y z x y z & x y z x y z x y z & 1 1 1 1 1\\\hline
8 \end{tabular}
9 \begin{tabular}{|b{7mm}|b{7mm}|b{7mm}|}
10 \hline
11 x y z x y z x y z x y z x y z & x y z x y z x y z & 1 1 1 1 1\\\hline
12 \end{tabular}
```
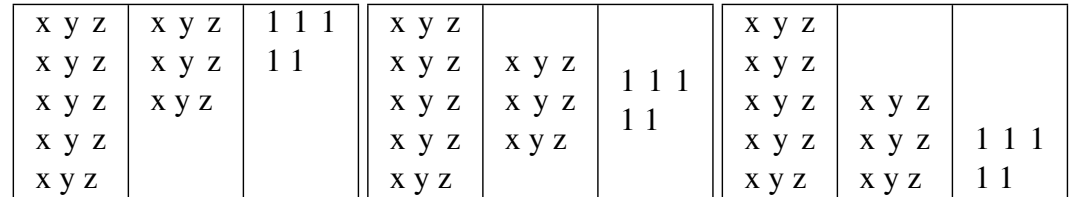

Pakiet array (2)

Pakiet array umożliwia również łatwe sterowanie formatowaniem kolumn. W preambule tabeli można umieścić polecenia  $\rightarrow$ {...} i <{...}, które wstawiają odpowiednio na początku i końcu każdej komórki w danej kolumnie tekst podany jako ich argumenty.

```
1 \begin{tabular}{|>{\itshape}m{7mm}|m{7mm}|>{\bfseries}m{15mm}<{~mm}|}
2 \hline
3 x y z x y z x y z x y z x y z & x y z x y z & 10 \\\hline
4 x y z x y z x y z x y z x y z & x y z x y z & 12 \\\hline
5 \end{tabular}
```
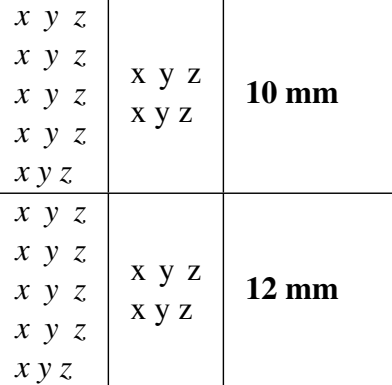

*Marcin Szpyrka* Bazy danych – Podstawy relacyjnych baz danych 33/116

# Pakiet array (3)

Niewidzialna linia i opcja  $[\ldots]$  łamania wiersza pozwalają sterować wysokością wierszy.

```
1 \begin{tabular}{|c||l|l|l|l|}
```

```
2 \hline Stan & S1 & S2 & S3 & S4 \\ \hline \hline
3 1\rule[-3.5pt]{0mm}{5mm} % podniesienie w górę, szerokość, grubość
4 & zielone & zielone & czerwone & czerwone \\\hline
```

```
5 2 & czerwone & zielone & zielone & czerwone \\[3mm]\hline
```

```
6 3 & czerwone & czerwone & czerwone & zielone \\ \hline
```

```
7 \end{tabular}
```
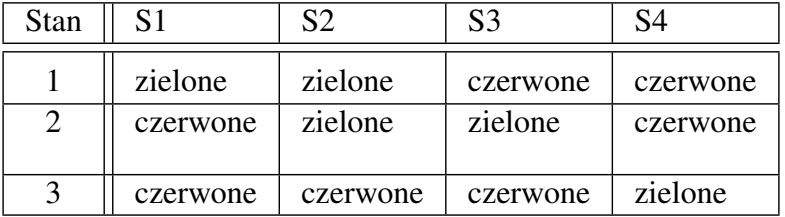

Wersja bez \**rule** i [3mm]:

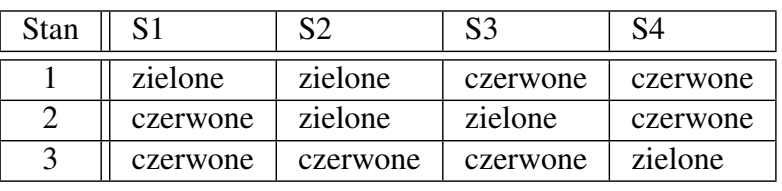

## Srodowisko tabbing ´

Polecenie  $\ge$  definiuje tabulator, a polecenie  $\ge$  powoduje przesunięcie do kolejnego tabulatora.

```
1 \begin{tabbing}
2 Anna\hspace{7mm} \= Nowak\hspace{15mm} \= 111 222 111 \\
3 Ewa \> Nowakowska \> 222 222 222 \\
4 Konstatny \> Konstantykiewicz \> 123 123 123
5 \end{tabbing}
```
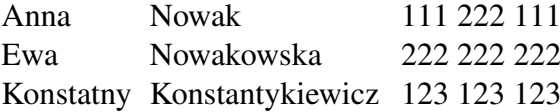

Bez użycia **\hspace**:

Anna Nowak 111 222 111 Ewa Nowako 222 222 Konst**Konstant**2Rid23cz23

Możliwe jest zdefiniowanie kolumn o zadanej szerokości, np.:

```
\makebox[25mm][l]{Anna} \= \makebox[35mm][l]{Nowak} \= ... \\
% \makebox[szerokość][wyrównanie: l, c, r]{tekst}
```
*Marcin Szpyrka* Bazy danych – Podstawy relacyjnych baz danych 35/116

#### Wzory matematyczne

```
1 Funkcją kwadratową nazywamy funkcję postaci
2 $f(x) = ax^2 + bx + c$, gdzie $a \ne 0$.
3
4 Funkcją kwadratową nazywamy funkcję postaci
5 $$f(x) = ax^2 + bx + c,$$ gdzie $a \ne 0$.
6
7 Funkcją kwadratową nazywamy funkcję postaci
8 \begin{equation}
9 f(x) = ax^2 + bx + c,
10 \end{equation}
11 gdzie $a \ne 0$.
```
Funkcją kwadratową nazywamy funkcję postaci  $f(x) = ax^2 + bx + c$ , gdzie  $a \neq 0$ . Funkcją kwadratową nazywamy funkcję postaci

$$
f(x) = ax^2 + bx + c,
$$

gdzie  $a \neq 0$ . Funkcją kwadratową nazywamy funkcję postaci

$$
f(x) = ax^2 + bx + c,\tag{2}
$$

gdzie  $a \neq 0$ .

Wzory matematyczne – przykłady

```
1 $$A \cup B = \{\, x \colon (x \in A) \vee (x \in B)\,\}$$
2
3 $$\sum_{k=1}^{\infty}\frac{1}{k^2+1}$$
4
5 $$\lim_{n \to \infty} a_{n} = g \Leftrightarrow
6 \forall \varepsilon > 0 \; \exists N_{\varepsilon
7 \in \mathbb{N}} \; \forall n > N_{\varepsilon} \colon
8 \left| {a_{n} - g} \right| < \varepsilon $$
\alpha10 $$\int_{c}^{d} \left[ \int_{u(y)}^{v(y)} f(x,y)dx \right] dy$$
                                A ∪ B = { x : (x ∈ A) ∨ (x ∈ B) }
                                            \sum^{\infty}k=1
                                                   1
                                                 k^2 + 1\lim_{n\to\infty} a_n = g \Leftrightarrow \forall \varepsilon > 0 \exists N_{\varepsilon \in \mathbb{N}} \forall n > N_{\varepsilon} \colon |a_n - g| < \varepsilon\int^dc
                                         \int f^{v(y)}u(y)
                                                 f(x, y)dx dy
     rtcpsieci.tex
```
*Marcin Szpyrka* Bazy danych – Podstawy relacyjnych baz danych 37/116

## Tryb matematyczny i tekstowy

LATEX inaczej składa wzory w trybie matematycznym i tekstowym! lim<sub>*n*→∞</sub>  $\sum_{k=1}^{n}$ 1  $\frac{1}{k^2} = \frac{\pi^2}{6}$ 6

$$
\lim_{n \to \infty} \sum_{k=1}^{n} \frac{1}{k^2} = \frac{\pi^2}{6}
$$

LAT<sub>EX</sub> sam dobiera wielkość czcionek i odstępy w poszczególnych partiach wzorów:

$$
\sqrt{2}\sqrt{x^2 + \sqrt{1 + \sqrt{\sqrt{2} - 1}}}
$$
\n
$$
\frac{1}{1 + \frac{1}{1 + \frac{1}{1 + \frac{1}{1 + \dots}}}}
$$
\n
$$
\text{y} \quad \text{sum}_{k = 1}^{\infty} \hat{r}^2 \quad \text{frac{1}{2}}
$$

```
1 $$\lim_{n \to \infty} \sum_{k = 1}^n \frac{1}{k^2} =
2 \frac{\pi^2}{6}$$
3
4 $$\sqrt{2}\sqrt{x^2 + \sqrt{1 + \sqrt{\sqrt{2}-1}}}$$
5
6 \$$\frac{1}{1 + \frac{1}{1 + \frac{1}{1 +
7 \frac{1}{1 + \dots}}}}$$
```
We wzorach matematycznych T<sub>EX</sub> w odmienny sposób traktuje symbole należące do różnych rodzajów, tj. cyfry, zmienne, nazwy funkcji, operatory itp. Wiele symboli używa się w różnych kontekstach w taki sposób, jakby należały do dwóch różnych rodzajów. TEX odmiennie składa formuły w stylu wystawowym, tekstowym, indeksowym i podwójnego indeksu. W każdym przypadku istnieje wersja normalna i zacieśniona.

```
f: X \rightarrow Yf: X \rightarrow Y$f\colon X \to Y$\\ $f : X \to Y$
```
Użycie w drugim przypadku dwukropka jest nieprawidłowe, gdyż dwukropek jest traktowany jako operator dwuargumentowy i wstawiane są odstępy po obu stronach dwukropka (między litera *f* i dwukropkiem powinien być mały odstęp).

Inne mylone symbole:

- **\setminus** odejmowanie zbiorów, **\backslash** zwyczajny symbol;
- **\mid** operator dwuargumentowy, **\vert** pionowa kreska;
- **\parallel** symbol relacji, **\Vert** zwyczajny symbol;
- **\left** < nawias ostrokątny, < symbol relacji;
- $\rightarrow \text{right}$  nawias ostrokatny,  $\rightarrow$  symbol relacji.

*Marcin Szpyrka* Bazy danych – Podstawy relacyjnych baz danych 39/116

# Ograniczniki

Ograniczniki to symbole nawiasów i inne podobne symbole, które mogą rozszerzać się pionowo.

```
(x, y), \{x, y\}, [x, y], \langle x, y \rangle, [x, y], x, y
```

```
$(x,y)$, $\{x,y\}$, $[x,y]$, $\langle x,y \rangle$,
$\lceil x,y \rceil$, $\lfloor x,y \rfloor$
```
Rozszerzające się ograniczniki uzyskujemy za pomocą polecen<sup>{</sup> \left i \right}, po których bezpośrednio umieszczamy odpowiedni symbol ogranicznika.

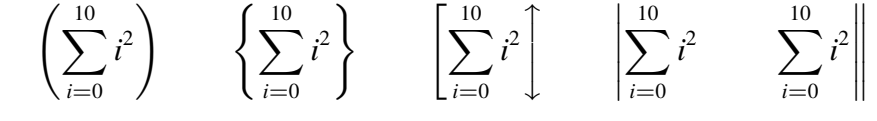

1 **\$\$** 2 \left(\sum\_{i = 0}^{10} i^2 \right)\qquad 3 **\left\{\sum\_{i = 0}^{10} i^2 \right\}\qquad** 4 **\left[\sum\_{i = 0}^{10} i^2 \right\updownarrow\qquad** 5 **\left\vert\sum\_{i = 0}^{10} i^2 \right.\qquad**  $6 \ \left\{\text{isom}[i = 0]^{\{10\}} i^2 \ \right\}$ 7 **\$\$**

Ograniczniki muszą zawsze występować parami!

Środowisko array funkcjonuje podobnie jak tabular, ale służy do tworzenia struktur tabelarycznych zawierających wyrażenia matematyczne.

$$
U = \begin{pmatrix} A & b \end{pmatrix} = \begin{pmatrix} a_{11} & a_{12} & \dots & a_{1n} & b_1 \\ a_{21} & a_{22} & \dots & a_{2n} & b_2 \\ \vdots & \vdots & \ddots & \vdots & \vdots \\ a_{m1} & a_{m2} & \dots & a_{mn} & b_m \end{pmatrix}
$$

```
1 $$
2 \quad U = \left( \begin{array}{cc} AC \end{array} \right) =3 \left(
4 \begin{array}{lllll}
5 a_{11} & a_{12} & \dots & a_{1n} & b_1\\
6 a_{21} & a_{22} & \dots & a_{2n} & b_2\\
7 \vdots & \vdots & \ddots & \vdots & \vdots\\
8 a_{m1} & a_{m2} & \dots & a_{mn} & b_m\\
9 \end{array}
10 \right)
11 $$
```

```
Marcin Szpyrka Bazy danych – Podstawy relacyjnych baz danych 41/116
```
# Srodowisko array (2) ´

Ramka tworzona przez środowisko array posiada oś, tj. hipotetyczną linię na wysokości której umieszcza się znak minus. Linia ta przebiega mniej więcej w połowie wysokości ramki, ale można ją zmieniać za pomocą parametrów *c*, *t* i *b*.

```
1 \quad 2 \quad 3 \quad = \quad 4 \quad 5 \quad 6 \quad = \quad 7 \quad 8 \quad 94 5 6
                        7 8 9
                                     1 2 3
                                   7 8 9
                                                  1 2 3
                                                  4 5 6
1 $$
2 \begin{array}[t]{lll}
3 1 & 2 & 3 \\ 4 & 5 & 6 \\ 7 & 8 & 9
4 \end{array} =
5 \begin{array}[c]{lll}
6 1 & 2 & 3 \\ 4 & 5 & 6 \\ 7 & 8 & 9
7 \end{array} =
8 \begin{array}[b]{lll}
9 1 & 2 & 3 \\ 4 & 5 & 6 \\ 7 & 8 & 9
10 \end{array}
11 $$
```
Srodowisko array (3) ´

$$
f(x) = \begin{cases} -x^2 & \text{dla } x \le 0, \\ \sqrt{x} + \sin x & \text{dla } x > 0. \end{cases}
$$
(3)  

$$
\begin{cases} (t_1^+ - t_1^-) \circ C_{P'} = 0 \\ (t_2^+ - t_2^-) \circ C_{P'} = 0 \end{cases}
$$
(4)  

$$
\begin{cases} 1 & \text{begin}(\sin(\arctan)) \\ \sin(\arctan) \\ \sin(\arctan) \end{cases} \begin{cases} (t_m^+ - t_m^-) \circ C_{P'} = 0 \end{cases}
$$
(5)  

$$
\begin{cases} \frac{1}{2} \text{left} \cdot \text{left} \\ \frac{1}{2} \cdot \text{left} \cdot \text{right} \\ \frac{1}{2} \cdot \text{left} \cdot \text{right} \\ \frac{1}{2} \cdot \text{left} \cdot \text{right} \cdot \text{right} \end{cases}
$$
(7)  

$$
\begin{cases} \frac{1}{2} \cdot \text{left} \cdot \text{left} \\ \frac{1}{2} \cdot \text{right} \cdot \text{right} \cdot \text{right} \cdot \text{right}}{11 \cdot \text{left} \cdot \text{begin}(\arctan)} \begin{cases} (t_m^2 + t_1^2 - t_1^2 - t_1^2
$$

*Marcin Szpyrka* Bazy danych – Podstawy relacyjnych baz danych 43/116

# Pakiety AMS

W LATEXu dostępnych jest kilka pakietów zawierających w nazwie skrót ams (American Mathematical Society). Pakiety te rozszerzają możliwości L⁄FEXa dotyczące składu wzorów matematycznych.

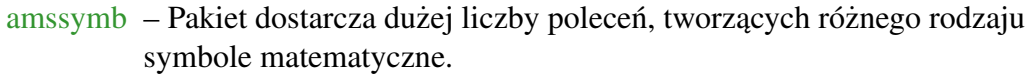

- amsfonts Pakiet udostępnia polecenia mathbb i mathfrak. Jest ładowany automatycznie przez amssymb.
- amsmath Pakiet stanowi główną część dystrybucji AMS-L<sup>A</sup>EX. Definiuje on liczne otoczenia i polecenia, wspomagające skład wyrażeń i formuł matematycznych.

Niekiedy kolejność dołączania pakietów może generować informacje o błędach. Wynikają one np. z faktu redefiniowania pewnych nazw. Zgłaszany błąd o redefiniowaniu symboli \lll i \LLL można usunąć zmieniając kolejność dołączania pakietów amssymb o babel.

# Srodowisko align ´

Każdy wiersz w środowisku align jest postaci

wyr1 & wyr2 & & ... & wyrn,

przy czym każde z wyrażeń jest przetwarzane w trybie matematycznym w stylu wystawowym. Wyrażenia o indeksach nieparzystych są wyrównane do prawej krawędzi, a o numerach parzystych do lewej.

Jeżeli separatory & ponumerujemy kolejno od lewej do prawej, to elementy z kolejnych wierszy będą wyrównywane w pionie wzdłuż separatorów o numerach nieparzystych. Separatory o numerach parzystych służą do rozdzielania kolumn.

$$
(\sin x)' = \cos x,
$$
  
\n
$$
(\sin x)'' = -\sin x,
$$
  
\n
$$
(\cos x)' = -\sin x
$$
  
\n
$$
(\cos x)'' = \sin x
$$
  
\n(6)

```
1 \begin{align}
2 (\sin x)' & = \cos x, & (\cos x)' & = -\sin x\\
3 (\sin x)'' & = -\sin x, & (\cos x)''' & = \sin x
```

```
4 \end{align}
```
Analogicznie funkcjonuje środowisko align<sup>\*</sup>, ale formuły nie są automatycznie numerowane (etykietowane).

*Marcin Szpyrka* Bazy danych – Podstawy relacyjnych baz danych 45/116

# $\text{Srodowisko align} - \text{przykłady}$  (1)

```
|z| = 0 \iff z = 0, (7)
```

$$
|z| \geqslant 0,\tag{8}
$$

$$
\left. \frac{z_1}{z_2} \right| = \frac{|z_1|}{|z_2|},\tag{9}
$$

```
\vert1 \begin{align}
2 & \left|\frac{z}{\right|} = 0 \iff z = 0, \label{eq:ex1}3 & \left|z\right| \geqslant 0,\label{eq:comp2}\\
4 & \left|\frac{z_1}{z_2}\right| =
5 \frac{\left|z_1\right|}{\left|z_2\right|},\label{eq:comp3}
6 \end{align}
                 \sqrt{ax^2 + bx + c} = \pm x√
                                              a > 0√
                                                      c<sub>0</sub>
```
 $\Big\}$  $\Big\}$  $\bigg\}$ 

$$
\sqrt{ax^2 + bx + c} = tx \pm \sqrt{c}, \qquad c > 0
$$
  

$$
\sqrt{ax^2 + bx + c} = (x - x_1)t, \qquad \Delta > 0.
$$

```
1 \begin{align*}
2 \sqrt{ax^2 + bx + c} &= \pm x \sqrt{a} \pm t, && a > 0\\
3 \ \sqrt{\sqrt{ax^2 + bx + c}} \leq \ \tan \sqrt{\sqrt{c}}, \quad \leq \ c > 0 \setminus \sqrt{c}4 \sqrt{ax^2 + bx + c} &= (x-x_1)t, && \Delta > 0.
```

```
5 \end{align*}
```
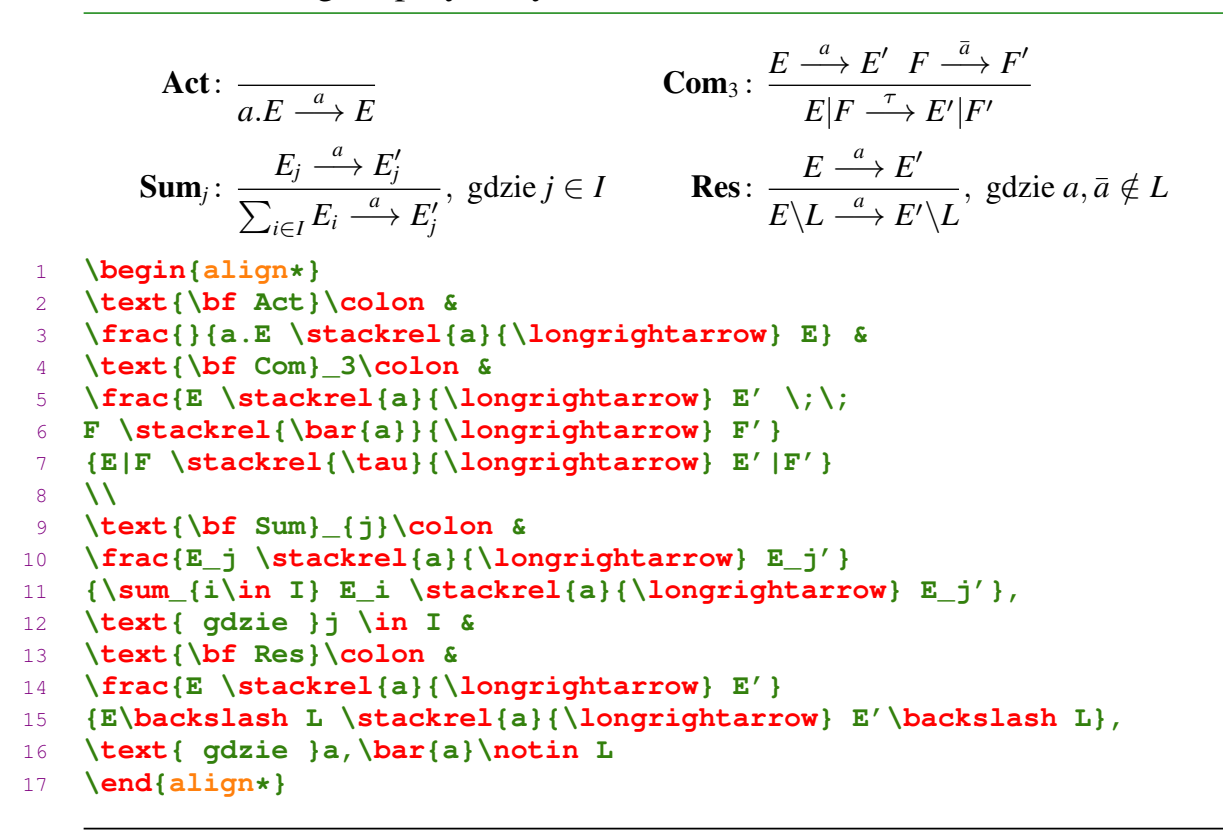

*Marcin Szpyrka* Bazy danych – Podstawy relacyjnych baz danych 47/116

# Srodowisko split ´

Środowisko split pozwala łatwo łamać długie wzory matematyczne. Symbol & wskazuje punkt wyrównania do lewej występujących po nim fragmentów linii.

$$
\int x^2 e^x dx = x^2 e^x - 2 \int x e^x dx =
$$
  
=  $x^2 e^x - 2 \left( x e^x - \int e^x dx \right) =$   
=  $x^2 e^x - 2x e^x + 2e^x + C$  (10)

```
1 \begin{equation}
2 \label{eq:calka1}
3 \begin{split}
4 \int x^2 e^x dx = x^2 e^x - 2 \int x e^x dx = 15 \& = x^2 e^x - 2 \left( x e^x - \int e^x dx \right) = \iota6 & = x^2 e^x -2x e^x + 2 e^x + C
7 \end{split}
  8 \end{equation}
```
Środowisko cases służy do definiowania przez przypadki. Automatycznie wstawia lewy nawias klamrowy.

$$
\lambda(2^{\alpha}) = 2^{\beta - 2} \begin{cases} \beta = \alpha, & \text{dla } \alpha \ge 3 \\ \beta = 3, & \text{dla } \alpha = 2 \\ \beta = 2, & \text{dla } \alpha = 1 \end{cases}
$$

```
1 $$
2 \ \lambda(2^{\alpha}) = 2^{\beta - 2}3 \begin{cases}
4 \beta = \alpha, & \text{dla }\alpha \geq 3 \\
5 \beta = 3, \& \text{dla } \alpha = 2 \ \6 \beta = 2, & \text{dla }\alpha = 1
7 \end{cases}
8 $$
```
*Marcin Szpyrka* Bazy danych – Podstawy relacyjnych baz danych 49/116

## Notki wyjaśniające

$$
x \in (U \cup V) \cap W \iff (x \in U \cup V) \land x \in W,
$$
  

$$
\iff (x \in U \lor x \in V) \land x \in W,
$$
  

$$
\iff (x \in U \land x \in W) \lor (x \in V \land x \in W),
$$

co wynika z zastosowania tożsamości ...,

$$
\iff (x \in U \cap W) \lor (x \in V \cap W),
$$
  

$$
\iff x \in (U \cap W) \cup (V \cap W).
$$

```
1 \begin{align*}
2 x \in (U \cup V) \cap W
3 & \iff (x \in U \cup V) \land x \in W,\\
4 & \iff (x \in U \lor x \in V) \land x \in W,\\
5 & \iff (x \in U \land x \in W) \lor (x \in V \land x \in W)6 \intertext{co wynika z zastosowania tożsamości ...,}
7 & \iff (x \in U \cap W) \lor (x \in V \cap W),\\
8 & \iff x \in (U \cap W) \cup (V \cap W).
9 \end{align*}
```
Środowisko subequations pozwala składać serie wzorów matematycznych, z możliwością odwoływania się do nich jako do całości lub do indywidualnych wzorów.

$$
A = a.b.c.A \tag{11a}
$$

$$
B = A \setminus \{c\} \tag{11b}
$$

Wzory (11) definiują dynamikę agentów w prezentowanym przykładzie. Agent *A* (11a) cyklicznie wykonuje akcje *a*, *b* i *c*. Agent *B* (11b) zdefiniowany jest ...

```
1 \begin{subequations}
2 \label{eq:resExample}
3 \begin{align}
4 A &= a.b.c.A \label{eq:rese1} \\
5 B &= A \backslash \{c\} \label{eq:rese2}
6 \end{align}
7 \end{subequations}
1 Wzory (\ref{eq:resExample}) definiują dynamikę agentów
2 w prezentowanym przykładzie. Agent $A$~(\ref{eq:rese1})
3 cyklicznie wykonuje akcje $a, b$ i $c$.
4 Agent $B$~(\ref{eq:rese2}) zdefiniowany jest ...
```
*Marcin Szpyrka* Bazy danych – Podstawy relacyjnych baz danych 51/116

Litery w trybie matematycznym

- A, B,. . . **\$\mathcal{A}\$, \$\mathcal{B}\$**
- N, R,. . . **\$\mathbb{N}\$, \$\mathbb{R}\$**
- $\mathcal{A}$ ,  $\mathcal{B}$ , ...  $\mathcal{A}$ ,  $\mathcal{B}$
- $\bullet$   $\phi$ ,  $\varphi \$ \phi$ ,  $$ \varphi$ <sup>2</sup>
- $\iota$ ,  $\jmath \xi \in \mathbb{R}$ ,  $\iota$   $\mathcal{S}$  in  $\mathcal{S}$  polecenia te pozwalają uzyskać litery *i* i *j* bez kropek,  $v, \, \jmath$  –  $\frac{1}{9}$  \ **1** maths – polecenta te pozwalają uzyskac litery *i* 1 *j* bez<br>co jest przydatne, gdy chcemy np. umieści nad *i* symbol wektora, np.  $\vec{v} \cdot \sqrt[3]{2}$  – **\$\vec{\imath} \cdot \sqrt[3]{2}\$**
- wiekszość standardowych funkcji matematycznych ma zdefiniowane swoje nazwy i należy je stosować, np. sin x,  $sinx - \frac{\sin x}{x}$ ,  $sin x = \frac{\sin x}{x}$ poprawny.

<span id="page-25-1"></span><span id="page-25-0"></span>
$$
toffi = toffi = toffi = toffi
$$

```
1 $$
=\mathbf{toffi} = \mathbf{toffi}3 = \mathbf{t} = \mathbf{t}4 $$
```
Jeżeli w trybie matematycznym stosujemy nazwę wieloliterową np. *off* i pojawiają się niepotrzebne odstępy między literami –  $of f$  – to należy zastosować polecenie mathit – **\mathit{off}**.

$$
\overbrace{m+nx+y}_{n}
$$
\n
$$
\underbrace{a+a+\ldots+a}_{n} = n \cdot a
$$
\n
$$
A = \{n \in \mathbb{Z} : n \neq 0 \land n \mod 2 = 0\}
$$
\n
$$
k = \prod_{\substack{0 < i \leq n \\ 0 \leq j \leq n \\ i \neq j}} (i-j)
$$

```
1 \begin{align*}
2 & overline{m + n} \underline{x + y}\3 & \underbrace{a + a + \ldots + a}_{n} = n \cdot a\\
4 & A = \{\,\,\,\,\overline{\mathbf{a}}\,\,\,\,\overline{\mathbf{b}}\{z\}\,\,\,\overline{\mathbf{c}}\}5 \overbrace{n \ne 0 \land n \mod 2 = 0}^{warunek}\,\}\\
6 & k = \prod_{\substack{0 < i \leqslant n \\
7 0 \leqslant j \leqslant n \\ i \ne j}}(i - j)
8 \end{align*}
```
*Marcin Szpyrka* Bazy danych – Podstawy relacyjnych baz danych 53/116

# Polecenie newtheorem

Polecenie newtheorem służy do definiowania środowisk typu definicja, twierdzenie itp. oraz powiązanych z nimi liczników.

```
1 \theoremstyle{definition}
2 \newtheorem{df}{Definicja}
3 \newtheorem{tw}{Twierdzenie}[chapter]
4 \theoremstyle{remark}
5 \newtheorem{lm}[tw]{Lemat} % w preambule
6
7 \begin{df}
8 \label{def:grafEtykietowany}
9 Graf skierowany $\mathcal{G}=(V,A,\gamma)$ nazywamy {\em grafem
10 etykietowanym nad zbiorem etykiet} $L$, je˙zeli łuki grafu
11 $\mathcal{G}$ maja przypisane etykiety ze zbioru $L$.
12 \text{end} \text{df}Definicja 1 Graf skierowany \mathcal{G} = (V, A, \gamma) nazywamy grafem etykietowanym nad
```
zbiorem etykiet *L, jeżeli łuki grafu G mają przypisane etykiety ze zbioru L.* **Uwaga:** W przykładzie zdefiniowano trzy środowiska:  $df$  (Definicja), *tw* (Twierdzenie) i *lm* (Lemat). W przypadku definicji użyto numeracji ciągłej (w całej książce), a w przypadku twierdzeń numeracja jest prowadzona w ramach rozdziałów. Lematy współdziela licznik z twierdzeniami. Definicje i twierdzenia będa formatowane z uzyciem stylu ˙ *definition*, a lematy z uzyciem stylu ˙ *remark*.

W pakiecie amsthm dostępne jest również środowisko proof. srodowiska.tex

# Srodowisko thebibliography ´

#### Środowisko thebibliography służy do samodzielnego przygotowania bibliografii (spisu literatury).

```
1 Czasowe CP-sieci mogą one być wykorzystywane do modelowanie systemów
2 czasu rzeczywistego, zarówno do przedstawienia specyfikacji
3 wymaga´n~\cite{MSzTSz03} jak i mniej lub bardziej szczegółowego
4 projektu takiego systemu.
5
6 \begin{thebibliography}{9}
\overline{7}8 \bibitem{CSh99}
9 CERONE, A., MAGGIOLO-SHETTINI, A.: \textit{Time-Based Expressivity
10 of Time Petri Nets for System Specification}, Theoretical Computer
11 Science, Vol. 216, 1999, pp. 1-53.
12
13 \bibitem{HM}
14 HEITMEYER, C., MANDRIOLI, D. (Eds.): \textit{Formal Methods for
15 Real-Time Computing}, Jonh Wiley \& Sons, Chichester, 1996.
16
17 \bibitem{MSzTSz03}
18 SZPYRKA M., SZMUC T.: \textit{Specification of external system
19 behaviour based on D-nets: theoretical aspects and computer tools},
20 Automatyka, AGH, Tom 7, Zeszyt 1-2, Kraków, 2003, str. 275 - 282.
2122 \end{thebibliography}
```
*Marcin Szpyrka* Bazy danych – Podstawy relacyjnych baz danych 55/116

# Srodowisko thebibliography – uwagi ´

- LAT<sub>EX</sub> umieszcza w spisie bibliografii wszystkie pozycje zdefiniowane w ramach środowiska thebibliography, nawet jeśli nie sa cytowane – zazwyczaj brak powołania się w treści dokumentu na pozycję wykazaną w spisie literatury jest błędem edytorskim.
- Bibliografia jest wyświetlana dokładnie w takiej kolejności jak wpisano ją w środowisku thebibliography. Zachowane zostaje również formatowanie.
- Polecenie **cite** można użyć z opcjonalnym parametrem np. \**cite**[str. 24]{CSh99}. W efekcie w tekscie zobaczymy odwołanie postaci [7, ´ str. 24].
- Parametr środowiska thebibliography służy do rezerwacji odpowiedniej ilości miejsca na etykiety i powinien zawierać tyle znaków ile najdłuższa etykieta, np. 99, gdy mamy 34 pozycje w bibliografii, albo *aaa*, gdy pozycji jest 102 (zakładamy, ze˙ sa numerowane).
- $\bullet$  W celu zmiany nazwy dla sekcji (rozdziału) z bibliografią trzeba redefiniować polecenie \**refname** (dla klasy *article*) lub \**bibname** (dla klas *report* i *book*), np. \**renewcommand**{\**bibname**}{Literatura}

#### rtcpsieci2.tex

BIBTEX jest systemem przeznaczonym do tworzenia bibliografii we współpracy z LAT<sub>EX</sub>em. Baza danych BIBT<sub>E</sub>Xa składa się z plików o rozszerzeniu bib zawierających opis poszczególnych pozycji bibliograficznych, z których chcemy korzystac.´

```
@Book{Wil98,
author = \{Wilson, R, J.\},title = {Wprowadzenie do teorii grafów},
publisher = {PWN},
year = {1998},
address = {Warszawa},
}
@Article{AlDi94,
author = {Allr, R.} and Dill, D.title = {A} theory of timed automata},
journal = {Theoretical Computer Science},
year = {1994},
volume = {126},
number = {2},pages = \{183-235\},
}
```
#### zrodla.bib

*Marcin Szpyrka* Bazy danych – Podstawy relacyjnych baz danych 57/116

# Wsparcie BIBTEXa w GEdit

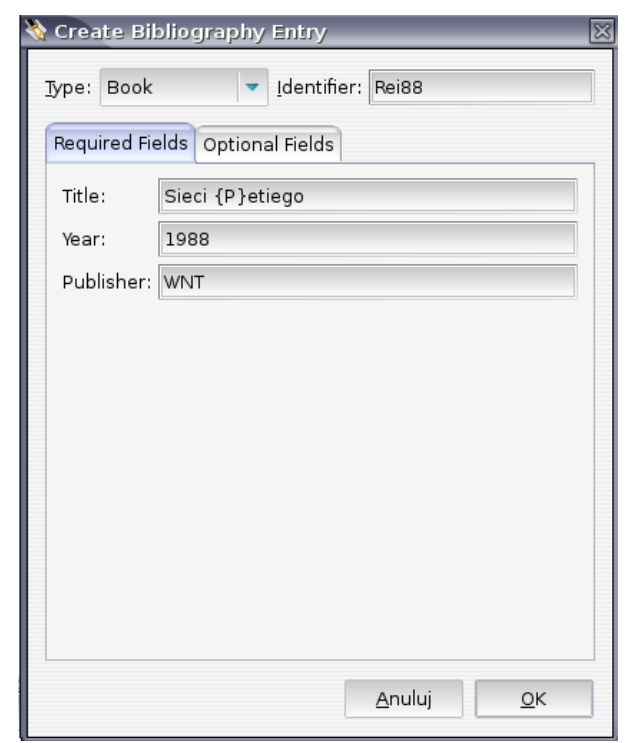

W przypadku otwarcia pliku z bazą danych BIBTEXa (rozszerzenie bib), GEdit udostępnia okno dialogowe do wprowadzania rekordów do bazy danych. Struktura okna pozwala łatwo zorientować się, które pola muszą być uzupełnione, a które są opcjonalne.

Korzystanie z plików BIBTEXa

- $\bullet$  W celu wygenerowania spisu literatury należy w dokumencie umieścić polecenia bibliographystyle i bibliography.
- Polecenie bibliographystyle (umieszczamy przed pierwszym użyciem cite) określa styl składania bibliografii, który zostanie użyty, np. *abbry, alpha, plain.* Formatowanie i kolejność umieszczenia pozycji w bibliografii są zależne od wybranego stylu.

www.cs.stir.ac.uk/~kjt/software/latex/showbst.html

- $\bullet$  Polecenie bibliography umieszcza się zwykle na końcu dokumentu, w miejscu gdzie ma zostac zamieszczony spis literatury. Jego argumentem jest lista plików (bez ´ rozszerzeń) z bazami danych BIBT<sub>E</sub>Xa.
- · BIBTEX dodaje do bibliografii tylko te pozycje, które zacytowano. Niecytowaną pozycję można dodać poleceniem \nocite{etykieta}. Polecenie \nocite{\*} doda wszystkie rekordy.

```
1 \begin{document}
2 \bibliographystyle{abbrv}
3 ...
4 Bardziej szczegółowe wprowadzenie do teorii grafów
5 można znaleźć w~\cite{Wil98}.
6 ...
7 \bibliography{expertsystems, mathematics, formalmethods}
 [25] R.J. Wilson. Wprowadzenie do teorii grafów. PWN, Warszawa, 1998.
```
*Marcin Szpyrka* Bazy danych – Podstawy relacyjnych baz danych 59/116

# Korzystanie z plików BIBTEXa w GEdit

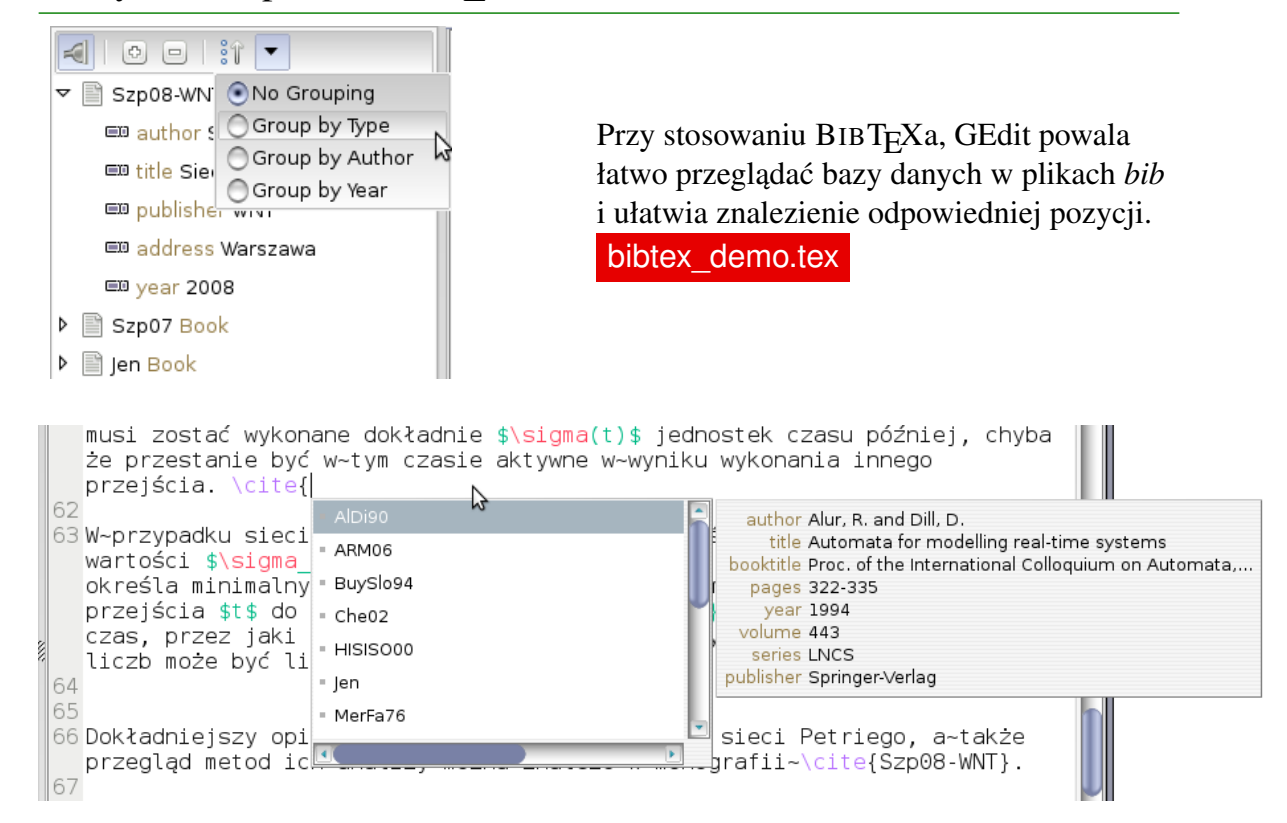

- $\bullet$  Autorów (redaktorów) podajemy wpisując najpierw nazwisko (może składać się z więcej niż jednego słowa, a potem po przecinku imiona lub inicjały.
- Jeżeli potrzebujemy podać więcej niż jednego autora, to separatorem pomiędzy autorami jest słowo and.
- Przy długiej liście nazwisk można po wymienieniu kilku z nich dodać and others co wygeneruje w bibliografii tekst et al.
- W zależności od użytego stylu BIBTEX może zmienić wielkość liter np. w tytułach. Jeżeli chcemy, aby jakiś tekst nie podlegał tego typu modyfikacjom (np. skrót), to umieszczamy go dodatkowo w klamrach, np.

```
title = {Sieci {P}etriego},
```
- Przy tworzeniu bibliografii konieczna jest dwukrotna kompilacja pliku. Za pierwszym razem zbierane są informacje o cytowanych pozycjach, a za drugim razem budowana jest własciwa bibliografia. ´
- Wygenerowana bibliografia znajduje się w pliku o rozszerzeniu bbl (stara wersja jest zawsze nadpisywana przy nowej kompilacji). Jeżeli konieczne sa reczne poprawki, to można je wykonać w tym pliku, a później dołączyć ten plik za pomocą polecenia input użytego w miejsce thebibliography. Robi się to np. przy finalnej kompilacji książki, gdy wiadomo, że nie będziemy już zmieniać listy cytowanych źródeł.

*Marcin Szpyrka* Bazy danych – Podstawy relacyjnych baz danych 61/116

# Srodowisko verbatim ´

```
1 Rozkaz umieszczony w p˛etli \verb!while! jest
2 powtarzany do momentu, gdy wartość wyrażenia będzie równa 0.
3
4 \begin{verbatim}
5 while (wyrażenie) instrukcja;
6 \end{verbatim}
7
8 P˛etla \verb+do while+ jest podobna do p˛etli \verb!while!,
9 z ta różnica, że warunek kontynuacji (wyrażenie)
10 jest sprawdzany po wykonaniu instrukcji
11
12 \begin{verbatim}
13 do instrukcja while (wyrażenie);
14 \end{verbatim}
```
Rozkaz umieszczony w pętli while jest powtarzany do momentu, gdy wartość wyrażenia będzie równa 0.

while (wyrażenie) instrukcja;

Pętla do while jest podobna do pętli while, z tą różnicą, że warunek kontynuacji (wyrazenie) jest sprawdzany po wykonaniu instrukcji ˙

do instrukcja while (wyrażenie);

- Pakiet color dostarcza makroinstrukcje umożliwiające kolorowanie tekstu, tła i definiowanie własnych kolorów.
- Tekst czerwony, niebieski, zielony i jeszcze raz czerwony.

```
{\color{red} Tekst czerwony}, {\color{blue}niebieski},
\textcolor{green}{zielony}
\textcolor{red}{\bf i jeszcze raz czerwony}.
```
• czerwone tło, żółte tło i zielony tekst,

```
\colorbox{red}{czerwone tło},
\colorbox{yellow}{\color{green} ˙zółte tło i zielony tekst},
```
- **tekst w ramce**, \**fcolorbox**{green}{yellow}{tekst w ramce}
- definiowanie własnych kolorów:

```
\definecolor{darkred}{rgb}{0.9,0,0}
  \definecolor{grey}{rgb}{0.4,0.4,0.4}
  \definecolor{orange}{rgb}{1,0.6,0.05}
       przykład , \fcolorbox{darkred}{grey}{\color{orange} przykład}
• mieszanie kolorów, {\color{blue!50!white} mieszanie kolorów}
```
*Marcin Szpyrka* Bazy danych – Podstawy relacyjnych baz danych 63/116

# Pakiet listings

Pakiet listings, podobnie jak środowisko verbatim, pozwala na umieszczanie w dokumencie kodu źródłowego, ale pozwala kontrolować jego wygląd. Na podstawie załadowanych opcji, umożliwia m.in. kolorowanie składni.

```
1 \usepackage{listings}
2 \lstloadlanguages{Ada,C++}
3
4 \definecolor{darkred}{rgb}{0.9,0,0}
5 \definecolor{grey}{rgb}{0.4,0.4,0.4}
6 \definecolor{darkgreen}{rgb}{0.2,0.5,0.05}
7 \lstset{language=C++,
8 basicstyle=\ttfamily\small,
9 keywordstyle=\color{darkgreen}\ttfamily\bfseries\small,
10 stringstyle=\color{red}\ttfamily\small,
11 commentstyle=\color{grey}\ttfamily\small,
12 numbers=left,
13 numberstyle=\color{darkred}\ttfamily\scriptsize,
14 identifierstyle=\ttfamily\small,
15 showstringspaces=false,
16 morekeywords={}}
```
Polecenie lstset można użyć w dokumencie wielokrotnie zmieniając bieżące ustalenia – nadpisywane są tylko te ustawienia, które użyjemy w poleceniu.

## Pakiet listings

Rozkaz umieszczony w petli **while** jest powtarzany do momentu, gdy wartość wyrażenia bedzie równa 0.

Listing 1: Pętla while

```
while (wyrażenie) instrukcja;
```
Pętla **do** while jest podobna do pętli while, z tą różnicą, że warunek kontynuacji (wyrazenie) jest sprawdzany po wykonaniu instrukcji ˙

```
do instrukcja while (wyrażenie);
1 Rozkaz umieszczony w p˛etli \lstinline!while! jest
2 powtarzany do momentu, gdy wartość wyrażenia będzie równa 0.
3
4 \begin{lstlisting}[caption=P˛etla while]
5 while (wyrażenie) instrukcja;
6 \end{lstlisting}
7
8 P˛etla \lstinline!do while! jest podobna do p˛etli \lstinline!while!,
9 z tą różnicą, że warunek kontynuacji (wyrażenie)
10 jest sprawdzany po wykonaniu instrukcji
11
12 \begin{lstlisting}
13 do instrukcja while (wyrażenie);
14 \end{lstlisting}
```
*Marcin Szpyrka* Bazy danych – Podstawy relacyjnych baz danych 65/116

# Sterowanie opcjami środowiska lstlisting (1)

- Ogranicznikami dla polecenia lstlisting może być dowolny znak, który nie występuje w kodzie.
- Opcie dla danego listingu ustalamy jako liste wartości typu  $key = value$  oddzielonych przecinkami.
- firstline=3 numer pierwszej wyswietlanej linii kodu, ´
- lastline=7 numer ostatniej wyświetlanej linii kodu,
- numbers=left miejsce umieszczenia numerów linii kodu,
- float=[th] potraktowanie listingu jako wstawki,
- caption=Nagłówek listingu nagłówek (listing numerowany),
- title=Nagłówek listingu nagłówek (listing nienumerowany),
- $\bullet$  tabsize=2 rozmiar tabulatora,
- $\bullet$  showspaces=true włączenie/wyłączenie wyświetlania spacji,
- $\bullet$  showtabs=true włączenie/wyłączenie wyświetlania tabulatorów,
- tab=\rightarrowfill zdefiniowanie sposobu wyświetlania tabulatorów,
- $\bullet$  extendedchars=true włączenie obsługi znaków diakrytycznych,
- aboveskip= $2pt$  odstęp przed listingiem,
- belowskip=2pt odstęp po listingu,
- frame=trBL definicja ramki (mała litera linia pojedyncza, wielka litera linia podwójna),
- frameround=fttt *t* wskazuje zaokraglone narożniki (kolejność: top, right, bottom, left),
- label=etykieta definicja etykiety dla listingu (odwołania z użyciem ref i pageref),
- backgroundcolor=\color{yellow} definicja koloru tła,
- emph={słowo1, słowo2} lista słów do dodatkowego wyróżniania,
- $emph={[2]stowol,stowol}$  lista słów do dodatkowego wyróżniania (klasa nr 2),
- emphstyle=\underbar zdefiniowanie sposobu wyróżniania słów,
- emphstyle= $\{2\}\cdot \text{red}\}$  zdefiniowanie sposobu wyróżniania słów (klasa nr 2),
- captionpos=b miejsce umieszczenia nagłówka.

*Marcin Szpyrka* Bazy danych – Podstawy relacyjnych baz danych 67/116

# Srodowisko lstlisting – przykład ´

```
1 \begin{lstlisting}[caption=Obliczanie pierwiastka kwadratowego,
2 captionpos=t, label=src:sqrt, frame=LBtr, frameround=tftf]
3 int main()
4 {
5 const float EPS = 0.0001;
6 float x1, x2, a;
7
8 cout << "Podaj liczbę rzeczywistą: ";
9 cin \gg a;
10 x1 = a;11 x2 = 0.5 * (x1 + a / x1);12
13 while(fabs(x2 - x1) > EPS)
14 {
15 x1 = x2;16 x^2 = 0.5 \times (x^1 + a / x^1);17 }
18
19 cout << "Pierwiastek: " << x2 << endl;
20 }
21 \end{lstlisting}
   listingi.tex
```

```
1 \lstdefinelanguage{Alvis}
\overline{2}3 keywords={agent,in,out,delay,jump,exec,alt,data,type,
4 critical,start,exit,far,loop,if,else,elseif,select,
5 cli,sti,proc,elseif,every,environment,null},
6 ndkeywords={Char,Bool, Int,Double, String, rem, sqrt,
7 head, tail, signal, durable, queue},
8 sensitive=true,
9 morecomment=[l]{--},
10 morecomment=[s]{/*}{*/},
11 morestring=[b]",
12 }
```
*Marcin Szpyrka* Bazy danych – Podstawy relacyjnych baz danych 69/116

# Dia Diagram Editor

https://live.gnome.org/Dia

Dia jest programem rozpowszechnianym na licencji GPL. Umożliwia tworzenie grafiki prezentacyjnej róznorodnego rodzaju – schematów blokowych, diagramów i wykresów. ˙ Zawiera bibliotekę gotowych obiektów (symboli).

#### Sposób użycia:

- 1. Przygotować diagram można używać polskie znaki diakrytyczne.
- 2. Wyeksportować do formatu  $eps Encapsulated Postscript (używających czcionek)$ *Pango) (\*.eps)*.
- 3. Jeżeli potrzebujemy rysunek w formacie pdf, należy wykonać konwersję stosując polecenie epstopdf, np.: epstopdf plik.eps
- Adobe Reader bezpłatna przeglądarka dokumentów zapisanych w formacie  $pdf;$
- Gimp popularne narz˛edzie do przetwarzania grafiki bitowej (licencja GPL).

#### Skopiowanie grafiki z pliku pdf – sposób uzycia: ˙

- 1. Otworzyć dokument korzystając z Adobe Reader, zastosować maksymalne możliwe powiększenie.
- 2. Korzystając z polecenia Tools  $\rightarrow$  Select&Zoom  $\rightarrow$  Snapshot tools zaznaczyć interesujący fragment pliku (np. grafikę) – zostanie automatycznie skopiowana do schowka.
- 3. W Gimpie utworzyć nowy plik  $P$ lik  $\rightarrow$  Utwórz  $\rightarrow$  Ze Schowka, dokonać wymaganej obróbki grafiki.
- 4. Wyeksportować grafikę do formatu obsługiwanego przez pdflatex, np. png, jpg.

*Marcin Szpyrka* Bazy danych – Podstawy relacyjnych baz danych 71/116

## Xfig

http://www.xfig.org/

- Xfig jest programem do tworzenia grafiki wektorowej (open source). Umożliwia eksport do bardzo wielu formatów graficznych (zarówno grafika wektorowa jak i bitowa). Zawiera bibliotekę gotowych obiektów (symboli).
- [Xfig](http://www.xfig.org/) stosuje własny dobrze udokumentowany format fig. Do formatu fig można wyeksportować np. wykresy 2D i 3D generowane w Octave.
- Przygotowany rysunek można m.in. wyeksportować do formatu eps i pdf.
- Xfig umożliwia przygotowanie rysunków łączonych z wzorami zapisanymi w L<sup>AT</sup>EXu.
- 1) Przygotowujemy z xfig'u rysunek, w którym chcemy umieścić wzory matematyczne. Etykiety tekstowe, które mają być interpretowane jako wzory matematyczne muszą mieć ustawioną flagę: Text flags  $\rightarrow$  Special flag  $\rightarrow$  Special. Dla zwykłego tekstu ta flaga ma wartość Normal.
- 2) Po zapisaniu pliku w formacie fig eksportujemy go do formatu Combined PDF/LaTeX (both parts).

W katalogu, w którym zapisalismy plik znajdziemy dwa nowe pliki: ´

- plik.pdf to jest plik graficzny, można go obejrzeć jak zwykłego pdf'a, ale nie zobaczymy na nim napisów, którym ustawiliśmy flagę Special.
- plik.pdf\_t to jest plik tekstowy, który będzie dołączany do dokumentu.

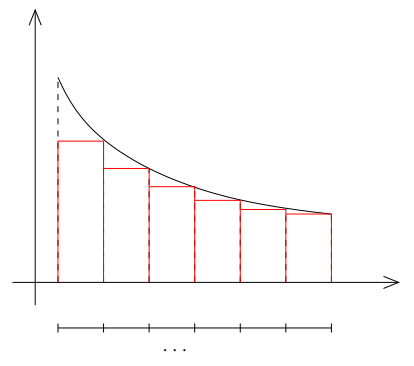

*Marcin Szpyrka* Bazy danych – Podstawy relacyjnych baz danych 73/116

./xgif\_latex

 $x$ fig + LAT<sub>E</sub>X

```
1 \begin{figure}[!htb]
2 \centerline{\resizebox{!}{4.0cm}{\input{metoda-prostokatow.pdf_t}}}
3 \caption{Rysunek z wzorami}
4 \label{fig:rys2}
5 \end{figure}
                                       . . .
                               x_0 = a x_i x_n = bh h
                                                 y = f(x)\int_a^b f(x)dx \approx h\sum_{i=1}^n f(x_i)
```
Rysunek : Metoda prostokątów

Etykiety specjalne są kompilowane przez LaTeXa, więc przygotowując rysunek, możemy mieć problemy z dokładnym ich ustawieniem. W Xfigu można użyć etykiety, które później zdefiniujemy w pliku tex.

\**def**\etya{\$\**int**\_a^b f(x)dx \**approx** h \**sum**\_{i=1}^n f(x\_i)\$}

- GNU Octave jest środowiskiem oraz interaktywnym językiem programowania przystosowanym do realizacji wektoryzowalnych obliczeń numerycznych.
- Składnia Octave odpowiada składni programu Matlab, chociaż w wielu aspektach (np. grafiki czy animacji) jest ubozsza. Programy napisane w Octave z zachowaniem ˙ pewnych reguł, można bez problemu uruchamiać w Matlabie.
- Octave jest oprogramowaniem typu open source. Octave dostępny jest na większości systemów uniksowych. Rozprowadzany jest na zasadach licencji GNU GPL.
- Strona domowa Octave: http://www.gnu.org/software/octave
- 1. John W. Eaton, David Bateman, Søren Hauberg: GNU Octave A high-level interactive language for numerical computations. Edition 3 for Octave version 3.0.5, July 2007 (pdf + Reference Card)
- 2. Alfio Quarteroni, Fausto Saleri: Scientific Computing with MATLAB and Octave. Second Edition, Springer 2006
- 3. P.J.G. Long: Introduction to Octave. Deparment of Engineering, University of Cambridge 2005 (pdf)

*Marcin Szpyrka* Bazy danych – Podstawy relacyjnych baz danych 75/116

## Rysowanie wykresów w 2D

Funkcja plot w najprostszej wersji przyjmuje jako swoje argumenty wartości odciętych i rzędnych punktów należących do wykresu. Punkty te są następnie traktowane jako węzły łamanej.

```
plot([2 5 6 4 4])
x = [3:10];y = [2 \ 3 \ 6 \ 4 \ 4 \ 1 \ 7 \ 5];plot(x, y)
                                    0.5x = [0 : 0.05 : 4];plot(x, sqrt(x))
x = [1:5];y = [2 4 5 3 2; 1 1 2 5 1];-0.5plot(x, y)x = [pi : 0.01 : 2 * pi];-1plot(x, [sin(x); cos(x)])
# lub
plot(x, sin(x), x, cos(x))
```
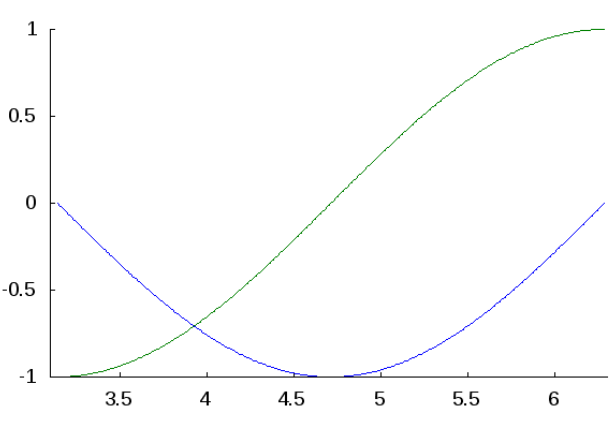

• Kolor linii wykresu można zmienić podając jednoliterowe oznaczenie jednego z predefiniowanych kolorów:  $y - \dot{z}$ ółty,  $m -$  purpurowy, c – zielononiebieski (cyan), r – czerwony,  $g$  – zielony,  $b$  – niebieski,  $w$  – biały i  $k$  – czarny.

```
plot(x, cos(x), 'r')
plot(x, cos(x), 'g')
plot(x, cos(x), 'r', x, sin(x),'g')
```
• Kolor linii wykresu można ustalić również podając trzy wartości z przedziału  $[0, 1]$ , określające kolor w schemacie RGB:

```
plot(x, cos(x), 'color', [0.4 0.5 0.2])
```
• Zamiast linii ciągłej można wybrać jeden z dostępnych sposobów oznaczania wyliczonych punktów wykresu:  $+$  – symbol plusa, o – kółko,  $*$  – gwiazdka, x – znak  $x, -k$ ropka, $\hat{i}$  – znak potęgi, s – kwadrat, d – romb.

```
x = [0 : 0.1 : 2 * pi];plot(x, sin(x) + cos(x), '*)
```
*Marcin Szpyrka* Bazy danych – Podstawy relacyjnych baz danych 77/116

## Formatowanie wykresu – osie układu współrzędnych

Bezpośrednio po narysowaniu wykresu można zmodyfikować parametry dotyczące wyświetlania osi wykresu stosując polecenie axis.

- Ustawienie zakresu dla osi *x*: **axis**([-2 2])
- Ustawienie zakresu dla osi *x* i *y*: **axis**([-5 5 -2 2])
- Wymuszenie takiej samej skali na obu osiach: **axis**('equal')
- Włączenie/wyłączenie osi: **axis**('on'), axis('off')
- Włączenie znaczników osi dla wybranej/ych osi i wyłączenie dla pozostałych: **axis**('tic[x]')
- Odwrócenie osi y (mniejsze wartości na górze):  $axis('i)$
- Odwrócenie osi y (większe wartości na górze):  $axis('xy')$

Opcje można łączyć w ramach polecenia axis:

**axis**([-2 8 -2 2], 'square', 'tic[x]')

- fplot użycie wskaźnika do funkcji: fplot (@sin, [-10 10])
- fplot użycie nazwy funkcji: **fplot** ('sin', [-10 10])
- Wykres słupkowy:

```
y = [2 \ 3 \ 3 \ 4 \ 3 \ 5 \ 6 \ 2 \ 1];bar(y)bar(y, 0.2)
```
- Wykres słupkowy (ułożenie poziome): **barh**(y)
- Wykres schodkowy: **stairs**(y)
- Wykres kołowy: **pie**(y)
- Wypełniony wykres powierzchniowy:

```
x = <b>linspace(0, 10, 200)</b>y = sin(x);y = y \cdot * x;area(y)
```
*Marcin Szpyrka* Bazy danych – Podstawy relacyjnych baz danych 79/116

## Formatowanie wykresu

- Włączenie/wyłączenie ramki: **box**('off'), **box**('on'), **box**, **box** on, **box** off
- Wstawienie oznaczeń dla osi układu współrzędnych:

```
xlabel('X')
ylabel('Y')
xlabel 'X'
ylabel 'Y'
```
- Dodanie tytułu do wykresu: **title**('f(x) = x\*sin(x)')
- Dodanie etykiety do wykresu: **text**(50, 50, 'f(x)')
- Włączenie/wyłączenie siatki: grid('off'), grid('on'), grid, grid on, **grid** off
- Włączenie/wyłączenie zamrażania wykresu (kolejny wykres będzie nakładany na obecny): **hold**('off'), **hold**('on'), **hold**, **hold** on, **hold** off

```
t = [0 : 0.01 : 2 \star \text{pi}];r = \cos(3 \times t);x = r .* cos(t);
y = r \cdot * \sin(t);
plot(x,y)
axis('equal')
```
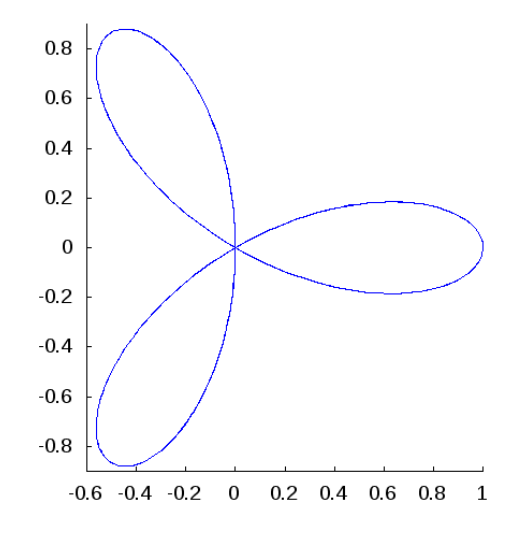

*Marcin Szpyrka* Bazy danych – Podstawy relacyjnych baz danych 81/116

# Wykresy 3D

```
x = y = linspace(-8, 8, 41)';
[xx, yy] = <b>meshgrid</b>(x, y);z = sqrt(xx .^ 2 + yy .^ 2) + eps;
z = sin(z) ./ z;
mesh(x, y, z)
```
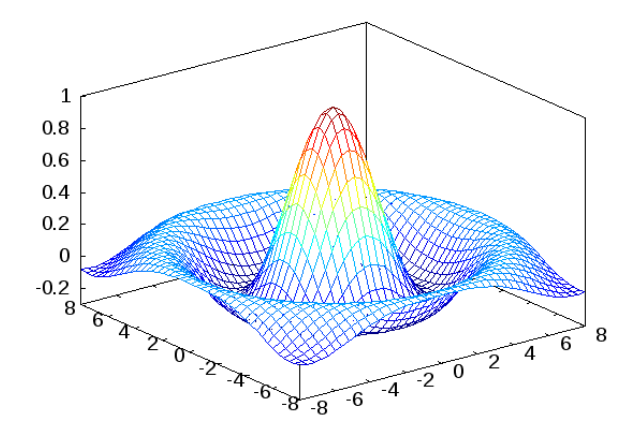

Funkcja meshgrid przygotowuje macierze z odpowiednimi wartosciami z dziedziny ´ funkcji *f*(*x*, *y*). Funkcja mesh rysuje wykres powierzchniowy.

```
1 t = linspace(0, 30, 301);
2 x = \sin(t) .* t ./ 2;
3 y = \cos(t) .* t ./ 2;
4 z = t ./ 3;
5 plot3(x, y, z)
```
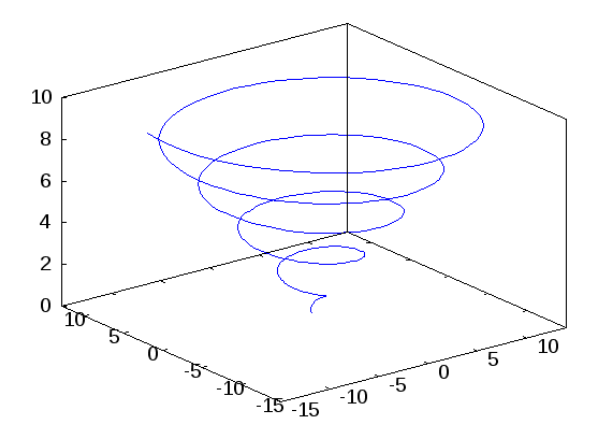

*Marcin Szpyrka* Bazy danych – Podstawy relacyjnych baz danych 83/116

# Rysowanie wykresów 3D

• Użycie funkcji surf zamiast mesh pozwala uzyskać wykres powierzchniowy, zamiast siatkowego.

```
1 x = y = <b>linspace</b>(-2, 2, 51)';
2 [xx, yy] = meshgrid(x, y);
3 z = (xx \cdot ^ 2) \cdot * (yy \cdot ^ 2);4 surf(x, y, z)
```
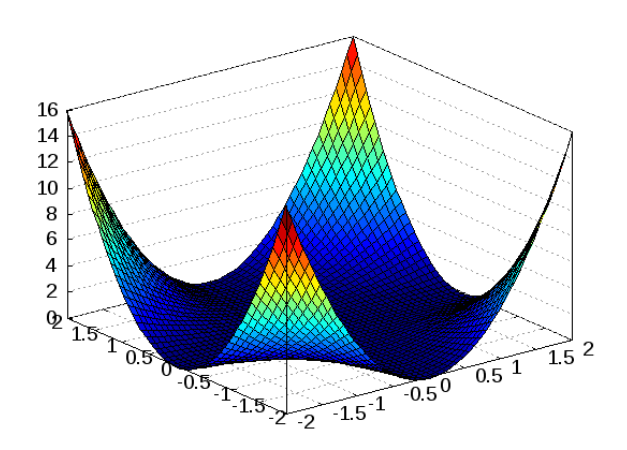

1 t = **linspace**(0,  $2 \times pi$ , 81); p = **linspace**(0, **pi**/2, 21);  $[tt, pp] = meshgrid(t, p);$  r = 2 \* **cos**(pp);  $x = r \cdot * \sin(pp) \cdot * \cos(tt)$ ;  $y = r \cdot * \sin(pp) \cdot * \sin(tt)$ ; z = r .\* **sin**(pp) .\* **cos**(pp); **mesh**(x,y,z)

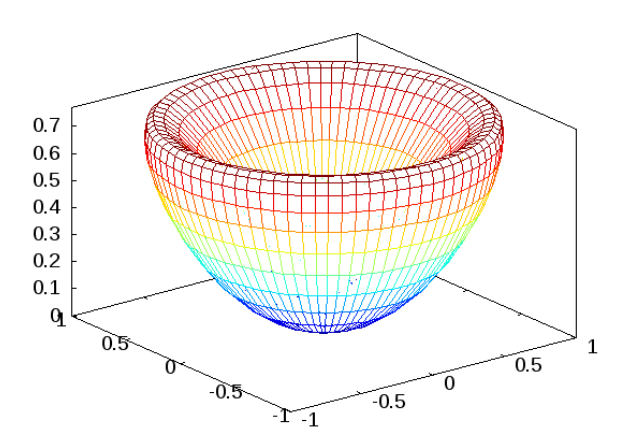

*Marcin Szpyrka* Bazy danych – Podstawy relacyjnych baz danych 85/116

# Zapisywanie wykresu do pliku

Zapis utworzonego wykresu do pliku jest realizowany przez funkcję print:

```
print -d... nazwa-pliku
```
W miejsce  $\dots$  należy wpisać format graficzny, np.: eps, fig, png, jpg, gif, svg.

```
print -dfig wykres.fig
print -dpng wykres.png
```
Przed nazwą pliku można dodać opcje wydruku, np. -mono zamienia rysunek na czarno-biały,

Po wyeksportowaniu wykresu 2D lub 3D do formatu fig można je otworzyć w Xfigu i wykorzystać jako element przygotowywanego rysunku. Wyeksportowane do formatu fig wykresy są w formacie wektorowym.

- PGF (Portable Graphics Format) wewnętrzny silnik dostarczający kolekcję niskopoziomowych elementów do konstruowania grafiki.
- TikZ (TikZ ist kein Zeichenprogramm) wysokopoziomowy interfejs użytkownika.

Oba pakiety są zintegrowane z LAT<sub>EX</sub>em pozwalając na tworzenie wysokiej jakości grafiki wektorowej. Rysunki są definiowane jako seria poleceń L $T$ E $\rm{X}$ a.

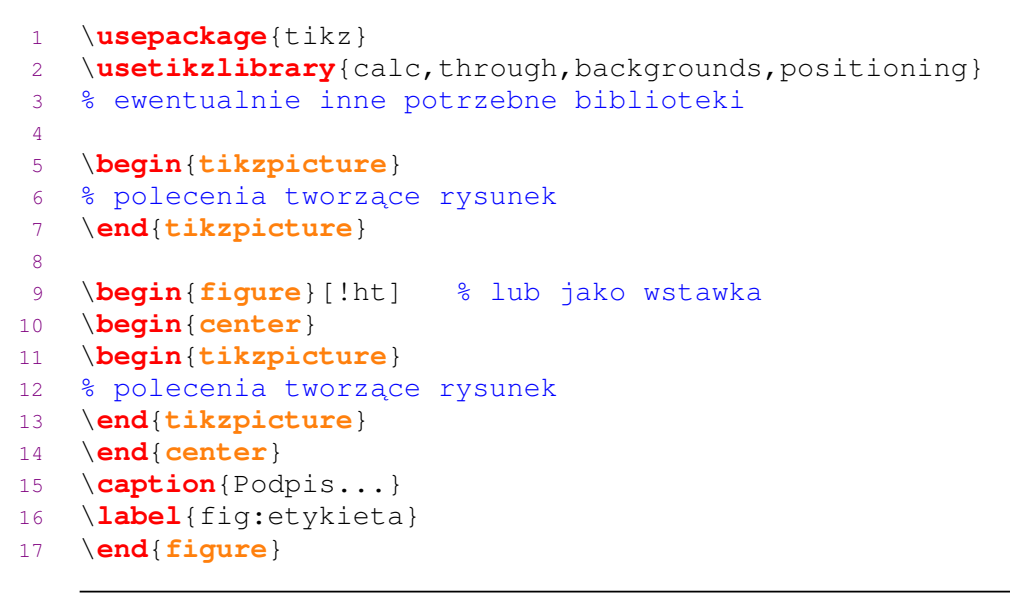

*Marcin Szpyrka* Bazy danych – Podstawy relacyjnych baz danych 87/116

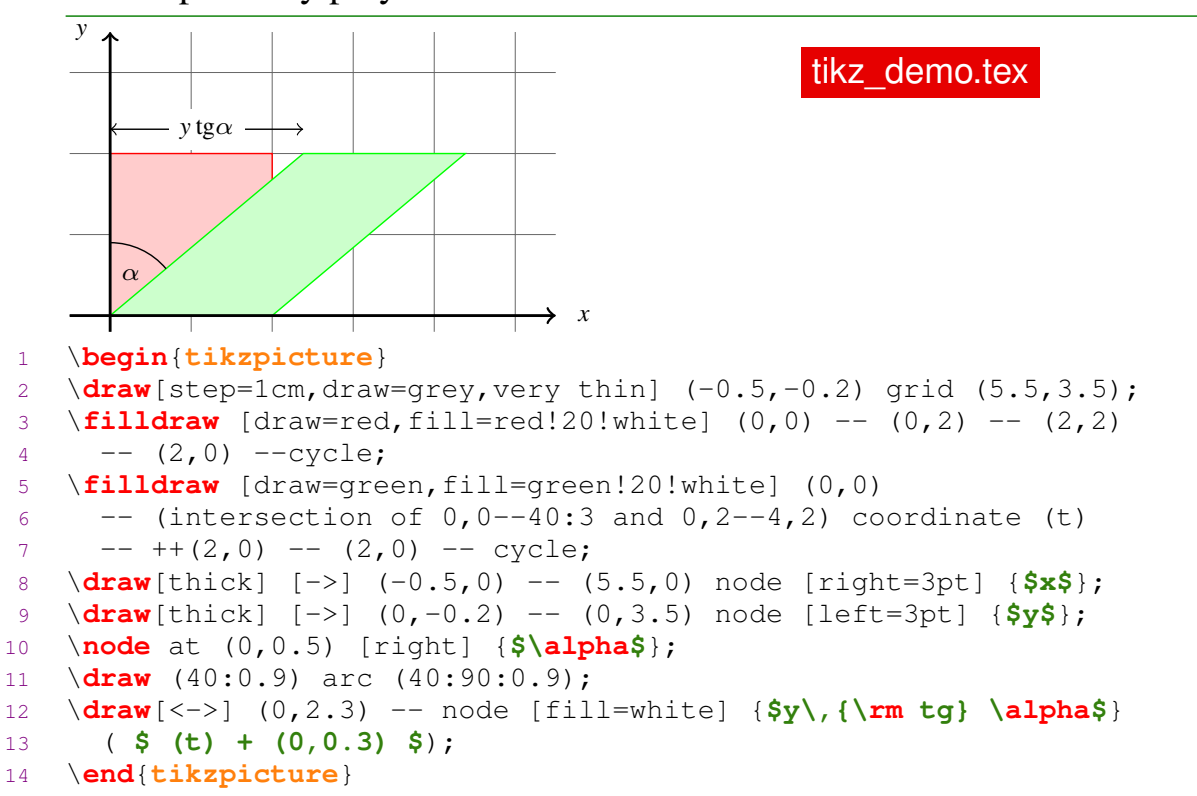

# Ti*k*Z – pierwszy przykład

Ścieżka jest ciągiem linii prostych i krzywych, które są połączone.

- Rysowanie łamanej:  $\frac{draw (0,0) -- (0,2) -- (1,3.25)}$
- Rysowanie łamanej zamkniętej:  $\frac{draw}{2,0}$  -- (3,0) -- (3,1) -- cycle;
- Aby narysować krzywą podajemy: punkt początkowy, 2 punkty kontrolne i punkt końcowy. Można podać jeden punkt kontrolny, który będzie wówczas użyty 2 razy: \**draw** (0,0) .. controls (1,1) and (2,1) .. (2,0);
- Linia złozona z dwóch odcinków i krzywej: ˙  $\frac{draw (0,0) -- (1,0) -- (2,2) ... controls}$  $(1, 1)$  and  $(3, 1)$  ..  $(2, 0)$ ;
- Dwa niepołączone odcinki:  $\begin{bmatrix} \text{draw} & (-1, -1) & -- & (2, 1) & (2, 2) & -- & (3, 2) \end{bmatrix}$

Polecenie draw może być uzupełnione o opcje umieszczone w nawiasie kwadratowym  $(dotyczq$  one całej ścieżki), np.:  $\d$ raw [thick, rounded corners=8pt] ..., \**draw**[blue, very thick] ...

Dostępne grubości linii: very thin, thin, semithick, thick, very thick, ultra thick. Dostępne style linii: *dashed, dotted, loosely dashed/dotted, densely dashed/dotted.* 

*Marcin Szpyrka* Bazy danych – Podstawy relacyjnych baz danych 89/116

# Wypełnianie wn˛etrza i cieniowanie

Użycie polecenia fill zamiast draw powoduje zamalowanie wnętrza obszaru

ograniczonego ścieżką: \**tikz** \**fill**[red!60!white] (0,0) -- (1.2,0) arc (0:30:1.2) -- cycle; Zastosowanie fildraw powoduje jednoczesne narysowanie krawędzi i wypełnienie

wnetrza: \**tikz** \**fill**[green!60!white, draw=black]  $(0,0)$  --  $(1.2,0)$  arc  $(0:30:1.2)$  -- cycle;

Domyślnie do cieniowania używane są kolory szary i biały. Użycie polecenia shadedraw powoduje jednoczesne rysowanie kształtu i cieniowanie.

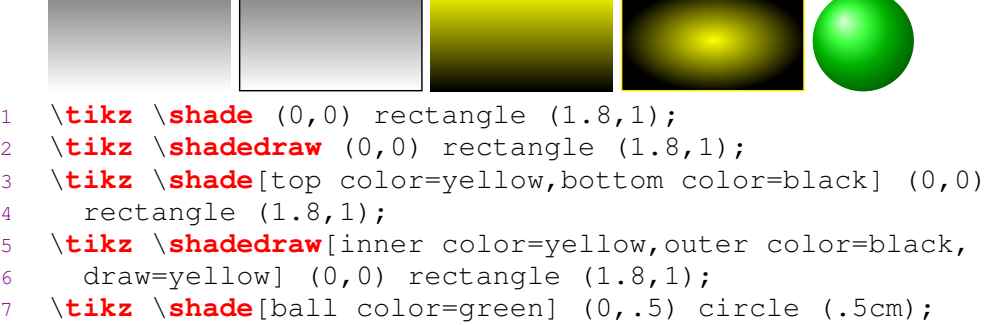

Początek układu współrzędnych jest domyślnie w lewym dolnym rogu rysunku (sytuacja ulega zmianie, gdy użyjemy ujemnych współrzędnych).

```
Współrzędne kartezjańskie: (1,2)
Współrzędne biegunowe: (30:1cm)
```
Przy rysowaniu ścieżki można wyróżnić punkt, który jest punktem bieżącym. Kolejne punkty można podawać względem punktu bieżacego:

- $\bullet$  +(1,0) bez zmiany bieżącego punktu,
- $\bullet$  ++(0, 2) ze zmiana punktu biez  $\alpha$ cego (staje się nim nowy wyliczony punkt).

Współrzędne punktu można podać jako punkt przecięcia dwóch linii:

- ( $p \mid -q$ ) przecięcie pionowej linii przechodzącej przez *p* i poziomej przechodzącej przez  $q$ , np.: (30:1cm  $|-0,0\rangle$ )
- intersection of  $1, 0-1, 1$  and  $0, 0-30:1$ cm przecięcie dwóch odcinków

Punktom można nadawać nazwy:

```
\coordinate (A) at (0,0);
\coordinate [label=left:\textcolor{blue}{$A$}] (A) at (0,0);
\begin{bmatrix} -1 & -1 & -1 & -2 \\ 1 & 0 & 0 & 0 \end{bmatrix}\draw (B) circle (1.2cm);
```
*Marcin Szpyrka* Bazy danych – Podstawy relacyjnych baz danych 91/116

## Rysowanie – wybrane kształty

- Okrag:  $\bigcup \{ \alpha \in (0,0) \}$  circle  $(7pt)$ ;
- Elipsa:  $\bigcup \{ \text{draw } (0,0) \}$  ellipse (20pt and 7pt);
- Fragment okręgu podajemy punkt początkowy łuku, kąt początkowy, kąt końcowy i promien:  $\ddot{\sigma}$   $\ddot{\sigma}$  (3mm,0mm) arc (0:110:3mm);

• Fragment elipsy:  $\setminus$  **draw** (0,0) arc (0:100:0.75cm and 0.5cm);

- Prostokąt podajemy lewy dolny i prawy górny narożnik: \**draw** (0,0) rectangle (0.5,0.5);
- Parabola o wierzchołku  $(0,0)$  i przechodząca przez punkt  $(0.7,0.5)$ : \**draw** (0,0) parabola (0.7,0.5);
- $\bullet$  Krzywa bazująca na paraboli, ale z punktem przegięcia/wierzchołkiem w punkcie  $(0.4,0.2):$   $\sqrt{draw (0,0)}$  parabola bend  $(0.4,0.2)$   $(0.8,0.4);$
- Sinusoida:  $\langle \text{draw} (0,0) \sin (1,0.4);$ Polecenie to zawsze rysuje fragment sinusoidy z przedziału (0,pi/2) odpowiednio przeskalowanego.

\**draw** (0,0) sin (1,0.3) cos (2,0) sin (3,-0.3) cos (4,0);

Polecenie node pozwala na dodanie węzła we wskazanym miejscu. W opcjach można

ustalić kształt dodawanego węzła, np.: <sup>Ux1</sup>

\**node** (A) at (0,2) [shape=circle,draw] {\$x\_1\$};

Ustawienie opcji inner sep pozwala zmniejszyć wewnętrzne marginesy, a przez to rozmiar węzła. Dostępne są również opcje minimum width i minimum height.

Każdy węzeł dostarcza szereg kotwic do mocowania połączeń zapisywanych jako nazwa-węzła.nazwa-kotwicy, np.: A.center, A.west itd. Definiując połączenie można wskazać konkretne kotwice: \draw [->] (A.east) -- (B.west); Wskazywanie kotwic nie jest wymagane, system sam próbuje je dobrać.

Do rysowania połączeń można użyć polecenia to. W najprostszej wersji rysowana jest prosta. Wśród opcji można m.in. wskazać kąt wyjścia (out) i kąt wejścia (in) połączenia: \**draw** [->] (A) to [out=135,in=45] (B);

Węzeł z tekstem można dodać również jako element ścieżki:

```
X1
              \sum_{k=1}^{\infty} \frac{1}{k}\draw[-latex] (0,0) node[fill=white] {$X_1$} -- (2,0.2)
node[fill=white] {\s\sum_{k=1}^{^{\infty}}\frac{t}{nfty}}\frac{1}{k} -- (4,0);
```
*Marcin Szpyrka* Bazy danych – Podstawy relacyjnych baz danych 93/116

# Petle i obliczenia

Petla foreach:

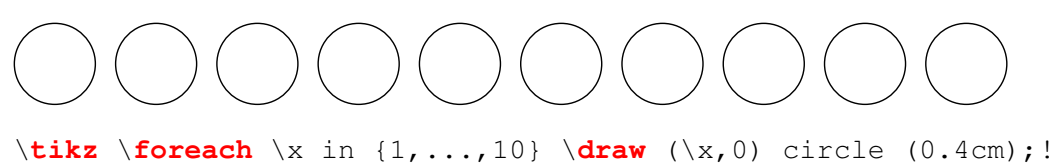

Po załadowaniu biblioteki calc można wykonywać obliczenia. Wyrażenia umieszcza się między znakami \$:

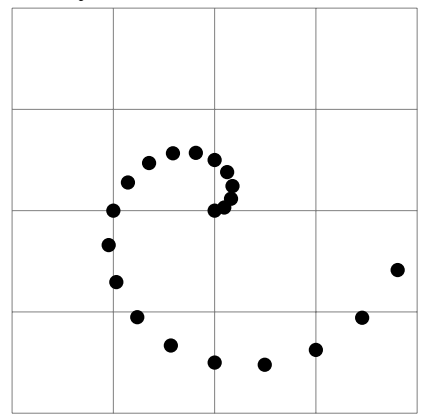

```
\draw [help lines] (0,0) grid (4,4);
\foreach \i in {0,0.1,...,2}
  \fill ($ (2,2) !\i! \i*180:(3,2) $)
    circle (2pt);
```
Uwaga: Zapis (1,2)!.75!(3,4) oznacza punkt  $3/4$  odległości między punktami  $(1, 2)$  i (3, 4). Zapis (1,2)!.75!60:(3,4) oznacza, że przed wyliczeniem punktu w odległości 3/4 od  $(1, 2)$ , najpierw obracamy odcinek względem punktu  $(1, 2)$  o 60 $^{\circ}$ .

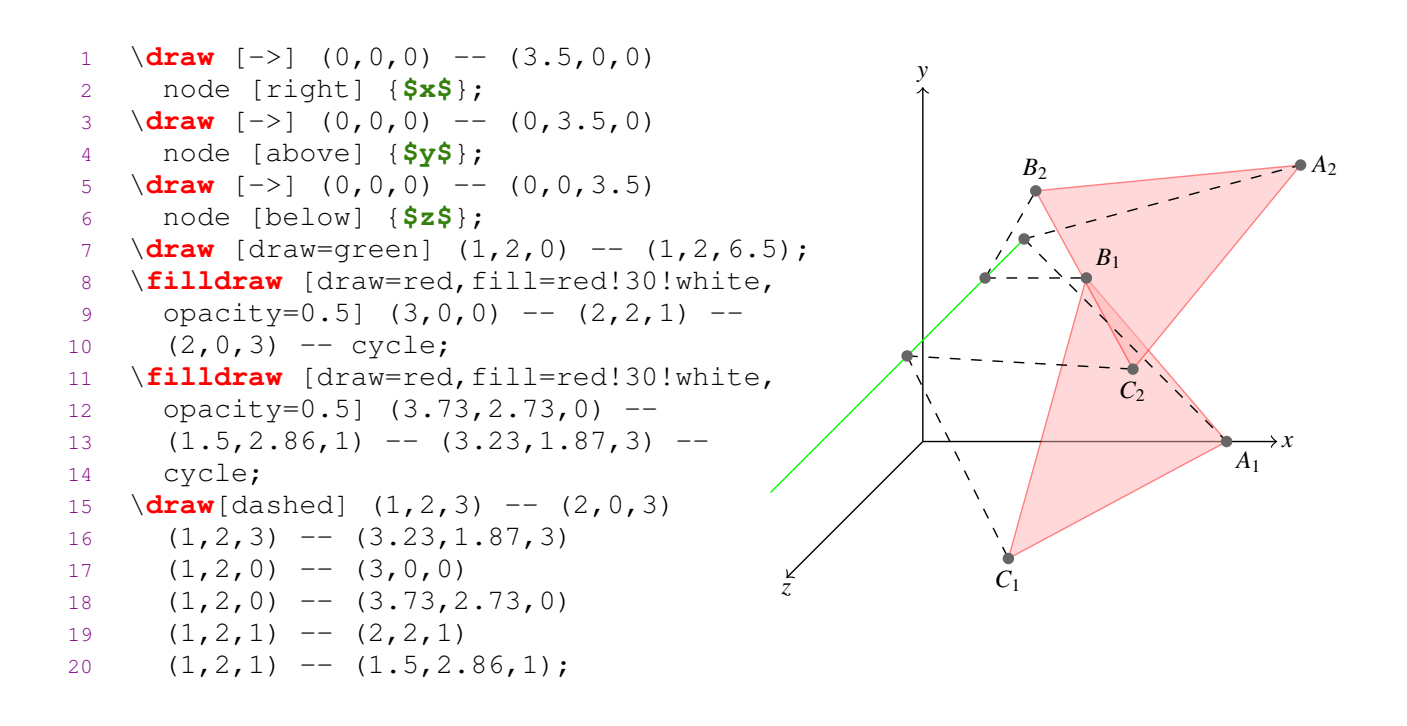

*Marcin Szpyrka* Bazy danych – Podstawy relacyjnych baz danych 95/116

# Rysowanie w  $\mathbb{R}^3$

```
12 \node at (1,2,3) [circle, fill=grey] {};
13 \node at (1,2,0) [circle, fill=grey] \});
14 ...
15 \node at (2,0,3) [below=2pt] {$C_1$};
16 \node at (3,0,0) [below right=2pt] {$A_1$};
17 \node at (2,2,1) [above right=2pt] {$B_1$};
18 \node at (3.23,1.87,3) [below=2pt] {$C_2$};
19 \node at (3.73,2.73,0) [right=2pt] {$A_2$};
20 \node at (1.5,2.86,1) [above=2pt] {$B_2$};
y
                                                                                    x
                                                               C1
                                                                                A1
                                                                      B1
                                                                        C2
                                                                 B<sub>2</sub>\frac{1}{2} \frac{1}{2} \frac{1}{2} \frac{1}{2} \frac{1}{2} \frac{1}{2} \frac{1}{2}
```
*z*

```
1 \documentclass{standalone}
2 \usepackage[T1]{fontenc}
3 \usepackage[utf8]{inputenc}
4 \usepackage[polish]{babel}
5 \usepackage{tikz}
6
7 \begin{document}
8
9 \begin{tikzpicture}[scale=1,inner sep=0.4mm]
10 \node at (0,0) {\includegraphics[scale=1]{metoda-prostokatow}};
11 \node at (0,2) {$\int_{a}^{b}f(x) dx \approx h \sum_{i=1}^{n}f(x_i)$};
12 \node at (-3.2,-2.4) {$x_0 = a$};
13 \node at (-0.2,-2.4) {$x_i$};
14 \node at (2.8,-2.4) {$x_n = b$};
15 \node at (-2.7,-3.4) {$h$};
16 \node at (-1.8,-3.4) {$h$};
17 \node at (1.8,-0.1) {$y=f(x)$};
18 \node[blue] at (0,2.8) {Przykład rysunku z nałożonymi wzorami};
19 \end{tikzpicture}
20
21 \end{document}
```
*Marcin Szpyrka* Bazy danych – Podstawy relacyjnych baz danych 97/116

# Nakładanie wzorów na rysunek – wynik kompilacji

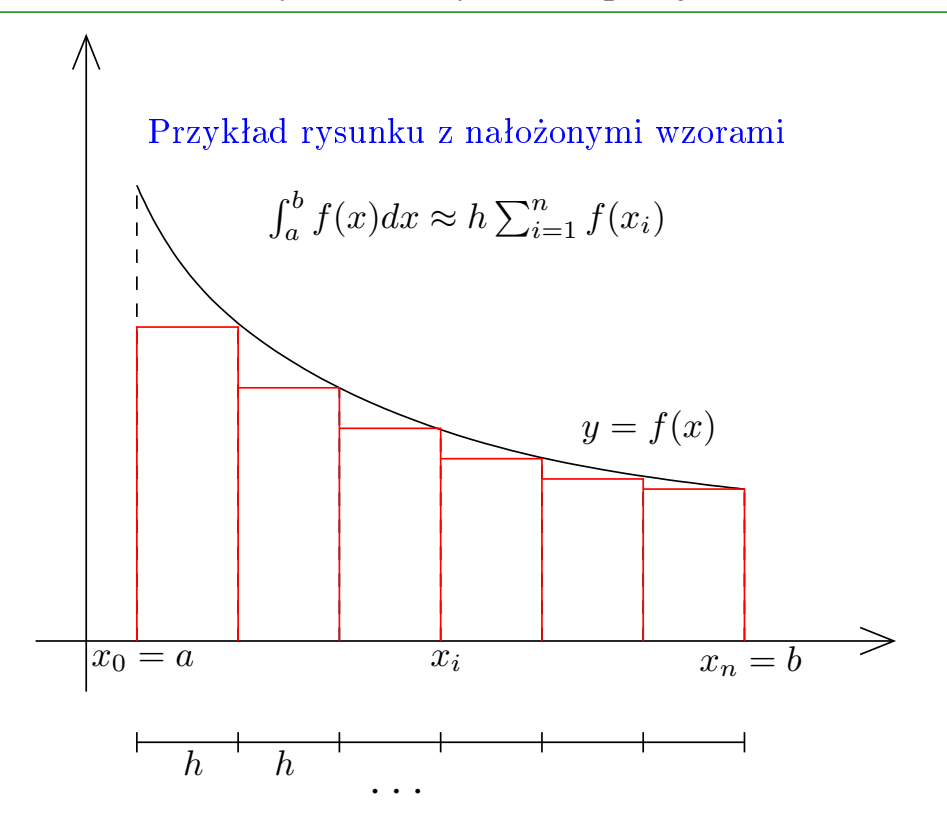

```
QTikZ
```
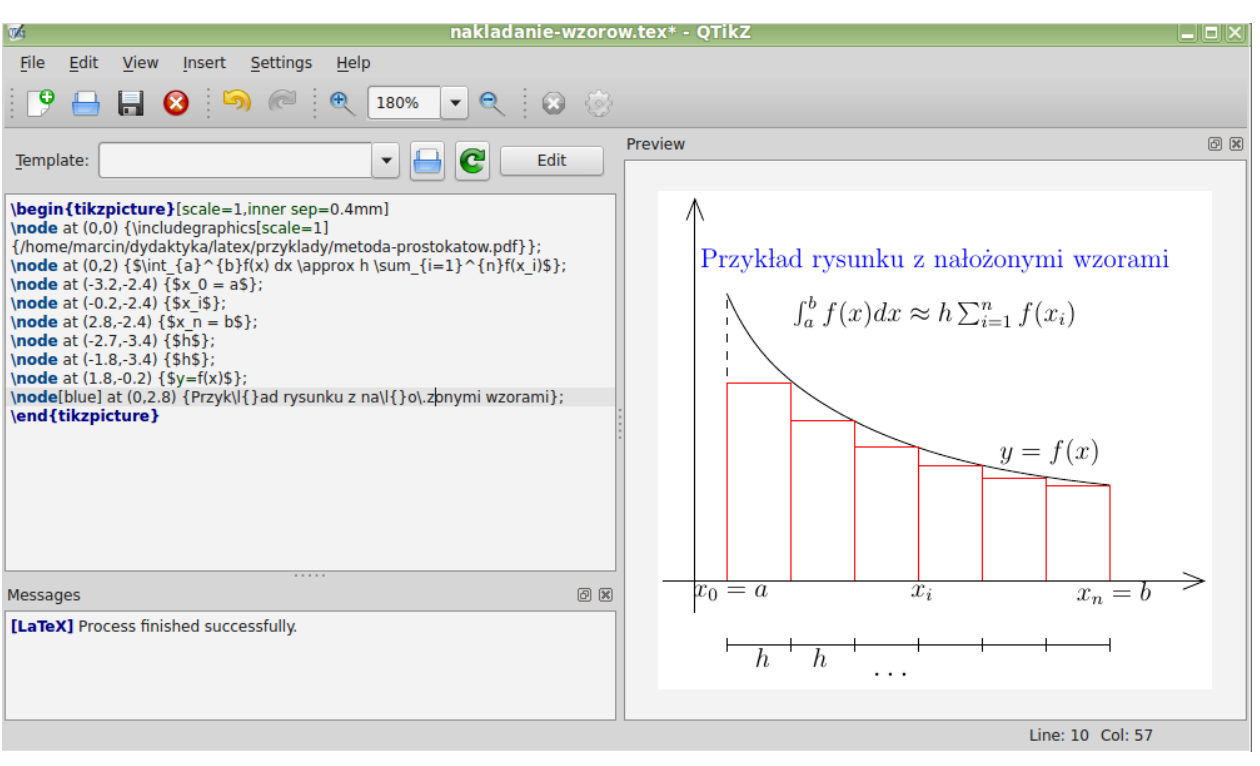

*Marcin Szpyrka* Bazy danych – Podstawy relacyjnych baz danych 99/116

## Style strony

LAT<sub>EX</sub> pozwala wybrać za pomocą polecenia \pagestyle{opcja} jeden z trzech sposobów składania pagin:

- plain pagina górna (nagłówek) pusta, dolna (stopka) z wycentrowanym numerem,
- headings pagina dolna pusta, górna z numerem strony i tytułem,
- empty pagina górna i dolna puste.

Styl pojedynczej strony można ustawić poleceniem \thispagestyle{opcja}.

Pakiet fancy pozwala w łatwy sposób dostosować wygląd pagin. Zarówno nagłówek jak i stopka składają się w tym podejściu z trzech definiowalnych części. Można dodawać linie ozdobne, definiować paginy w kilkoma liniami tekstu, niezależnie definiować nagłówki i stopki dla stron parzystych i nieparzystych.

```
1 \usepackage{fancyhdr} % wszystko w preambule
2 \pagestyle{fancy}
3 \fancyhead{} %wyczyść wszystkie pola % R ight
4 \fancyhead[RO,LE]{\rightmark} % L eft
5 \fancyhead[LO,RE]{\leftmark} % C enter
6 \fancyfoot { }
7 \fancyfoot[LE,RO]{Strona \thepage} % O dd
8 \fancyfoot[CO,CE]{***}
9 \renewcommand{\headrulewidth}{0.4pt}
10 \renewcommand{\footrulewidth}{0.4pt}
```
\leftmark i \rightmark zawierają nazwę bieżącego rozdziału i sekcji. <u>i ptaki4.tex</u>

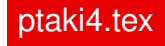

### Polecenie newcommand

Polecenie newcommand pozwala na definiowanie własnych polecen użytkownika.

\**newcommand**{nazwa}[liczba-argumentów]{tekst}

Przy definiowaniu polecenia bezargumentowego należy pominąć nawias kwadratowy. Liczba obowiązkowych argumentów musi być z przedziału 1–9. W części *tekst* wolno używać zarówno standardowych instrukcji  $E$ F $\rm EXA$ , jak też zdefiniowanych przez użytkownika. Nie wolno używać poleceń newcommand i newenvironment, stosować w nazwach polskich liter diakrytycznych i rekursji.

```
1 \newcounter{zad}
2 \newcommand{\zadanie}{\addtocounter{zad}{1}
3 \medskip \noindent \textbf{\thezad. }}
4
5 \ \ \ \ \ \ \ \ \ (2 pkt.) Dane są wektory (0,1,3)$, (1,-1,2)$,
6 $(0,0,1)$. Sprawdź czy tworzą one bazę przestrzeni $\mathbb{R}^3$.
7
8 \zadanie (2 pkt.) Podaj definicję przestrzeni afinicznej.
```
**1.** (2 pkt.) Dane sa wektory  $(0, 1, 3)$ ,  $(1, -1, 2)$ ,  $(0, 0, 1)$ . Sprawdź czy tworzą one baze przestrzeni  $\mathbb{R}^3$ .

2. (2 pkt.) Podaj definicje przestrzeni afinicznej.

newcommand\_demo.tex, protokol.tex

*Marcin Szpyrka* Bazy danych – Podstawy relacyjnych baz danych 101/116

#### Skorowidz

Do wygenerowania skorowidza konieczne jest użycie pakietu makejdx oraz umieszczenie w preambule instrukcji \makeindex. Hasła do indeksu umieszcza się bezpośrednio w tekście poleceniem \**index**{hasło}. Skorowidz jest umieszczany w miejscu wstawienia instrukcji \**printindex**.

```
Najcześciej spotykana w literaturze klasa sieci Petriego sa
{\em sieci miejsc i przejść}.\index{siecx@sieć!miejsc i przejść}
\index{PTsiecx@PT-sieć} Sa one podstawowym językiem modelowania
współbieżności i~synchronizacji procesów dyskretnych ...
```
- $\bullet$  Hasło indeksu powinno być umieszczane bezpośrednio po poprzedzającym je słowie, bez wstawiania dodatkowych spacji.
- \**index**{miejsce} hasło pierwszego stopnia,
- \**index**{siecx@sie´c} hasło z poprawionym sortowaniem,
- \**index**{miejsce!bezpieczne} hasło drugiego stopnia
- \index{siecx@sieć!miejsc i przejść} hasło drugiego stopnia (poprawione sortowanie).

Wygenerowany indeks znajduje się w pliku o rozszerzeniu ind. Plik ten można w razie potrzeby *ręcznie* poprawić przed ostatnią kompilacją gotowego dokumentu.

skorowidz.tex

Klasa aghdpl – plik z główny

```
1 \documentclass[pdflatex]{aghdpl}
2 \usepackage[polish]{babel}
3 \usepackage{enumerate} % dodatkowe pakiety
4 \usepackage{listings}
5 \lstloadlanguages{TeX}
6
7 \author{Marcin Szpyrka}
8 \shortauthor{M. Szpyrka}
9 \titlePL{Przygotowanie pracy dyplomowej w systemie \LaTeX}
10 \titleEN{Thesis in \LaTeX}
11 \t% \t...12 \begin{document}
13 \titlepages
14 \tableofcontents
15 \clearpage
16
17 \include{rozdzial1}
18 \include{rozdzial2}
19 % ...
20 \appendix
21 \include{dodatekA}
22 \include{dodatekB}
23 \bibliography{bibfile}
24 \end{document}
```
*Marcin Szpyrka* Bazy danych – Podstawy relacyjnych baz danych 103/116

# Klasa beamer

- Klasa beamer służy do tworzenia prezentacji w L<sup>AT</sup>EXu. Slajdy do tego wykładu zostały złożone z użyciem klasy beamer! Różnica między wersją do druku, a wersją wyświetlaną podczas wykładu to wyłącznie wynik włączenia kilku dodatkowych opcji na etapie kompilacji.
- Skompilowana prezentacja jest w formacie pdf co oznacza, że będzie wyglądała identycznie niezależnie od systemu użytego do jej wyświetlenia.
- Zastosowanie LATEXa do tworzenia prezentacji jest bardziej czasochłonne niż użycie narzędzi typu WYSIWYG, ale produkt jest zazwyczaj lepszej jakości. Możliwe jest stosowanie wszystkich poznanych możliwości LAFXa i łatwo jest przenieść treść np. z pracy dyplomowej do prezentacji na obronę.

```
1 \documentclass{beamer}
2 \cdot \cdot \cdot3 \usetheme{Warsaw} % wybór stylu decydującego o wyglądzie
4 \title[Slajdy w beamerze]{Slajdy w beamerze -- przykłady}
5 \author[M. Szpyrka.]{Marcin Szpyrka}
6 \date[2013]{19.02.2013}
7 \institute[AGH-UST]
8 {Wydział EAIiIB\\ Katedra Informatyki Stosowanej}
9
10 \begin{document}
11 ...
```
Pojedyncze slajdy budujemy korzystając ze środowiska frame.

```
1 \begin{frame}
2 \titlepage
3 \end{frame}
4
5 %------------------------------
6
7 \begin{frame}[fragile]
8 \frametitle{...}
9
10 % zawartość slajdu
11 \end{frame}
```
Opcja fragile musi być stosowana, je i zeli slajd zawiera środowiska verbatim lub lstlisting. Slajdy w dokumencie mogą być grupowane w sekcje, podsekcje itd. Wyświetlanie informacji o aktualnej sekcji (podsekcji itp.) jest zależne od wybranego stylu. Jeśli jest taka potrzeba za pomocą polecenia **tableofcontents** można wstawić spis treści. Każde umieszczenie na slajdzie polecenia **vause** powoduje podział slajdu na kolejne sceny. Wyświetlanie slajdu zatrzymuje się na poleceniu \pause. Po wybraniu kolejnego slajdu (PgDn) następuje wyświetlenie kolejnego fragmentu (do następnego polecenia \**pause** lub do konca slajdu, gdy brak już \**pause**).

*Marcin Szpyrka* Bazy danych – Podstawy relacyjnych baz danych 105/116

# Nakładki

Poza stosowaniem polecenia \**pause**, beamer dostarcza bardzo elastyczny system nakładek (overlays), które decydują o sposobie wyświetlania slajdu. W rezultacie slajd jest wyświetlany jako seria scen.

```
1 \begin{frame}
2 \frametitle{...}
3
4 \begin{itemize}
5 \item<1-3>\alert<2>{W RTCP-sieciach ...}
6 \item<2,4>\color<2>{blue}{W RTCP-sieciach ...}
7 \item<3-> W RTCP-sieciach ...
8 \item<-2> W RTCP-sieciach, każdy ...
9 \end{itemize}
10
11 \only<-2>{\alert{\textbf{RTCP-sieci}}}
12 \uncover<3->{CP-sieci vs. RTCP-sieci}
13
```
#### 14 \**end**{**frame**}

Zastosowanie polecenia \uncover powoduje, że tekst zajmuje miejsce nawet, gdy nie jest widoczny. W przypadku użycia polecenia  $\on$ **ly**, niewyświetlany tekst nie zajmuje miejsca – należy uważać, aby zawartość slajdów nie skakała. Jeżeli chcemy wyświetlać kolejne punkty jeden po drugim, to można zastosować

konstrukcj˛e \**begin**{**itemize**}[<+->] lub \**begin**{**itemize**}[<+-| alert@+>]

Nakładki – grafika

```
1 \begin{frame}
2 \frametitle{Kolorowane sieci Petriego}
\overline{z}4 \centerline{
5 \only<1>{\includegraphics[width=7cm,angle=270]{cp2}}%
6 \only<2>{\includegraphics[width=7cm,angle=270]{cp3}}%
7 \only<3>{\includegraphics[width=7cm,angle=270]{cp4}}%
8 \only<4>{\includegraphics[width=7cm,angle=270]{cp5}}%
9 \end{frame}
```
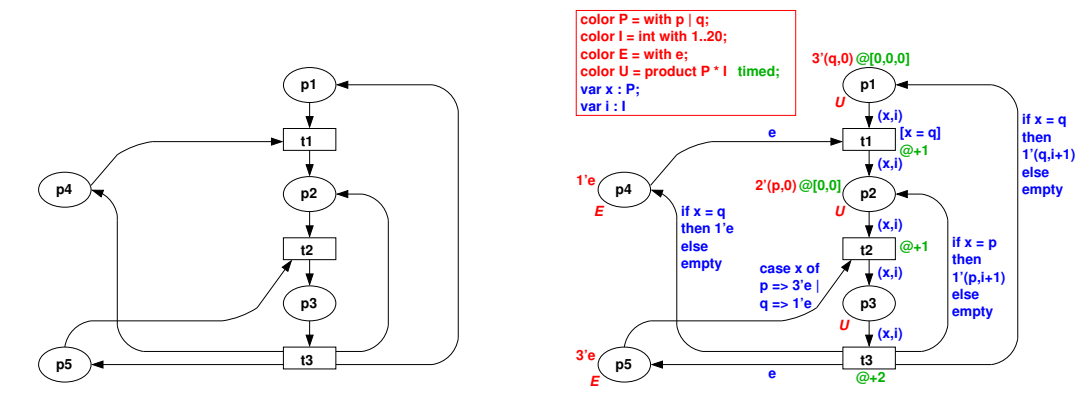

Poprawne wyswietlanie tego typu slajdów wymaga, aby wszystkie obrazki miały ten ´ sam rozmiar. Można to uzyskać np. stosując białą (niewidoczną) ramkę.

*Marcin Szpyrka* Bazy danych – Podstawy relacyjnych baz danych 107/116

## Bloki

## Znakowanie *Znakowaniem* sieci  $N$  nazywamy dowolną funkcję  $M$  określoną na zbiorze miejsc sieci taka, że:  $\forall p \in P \colon M(p) \in 2^{\mathcal{C}(p)^*}$  $(12)$ *Rozkładem pieczątek czasowych sieci N* nazywamy dowolną funkcję *S* określoną na zbiorze miejsc sieci taką, że $\forall p \in P : S(p) \in \mathbb{R}$ .

```
1 \begin{block}{Znakowanie}
2 {\em Znakowaniem} sieci $\mathcal{N}$ nazywamy dowolna
3 funkcję $M$ określoną na zbiorze miejsc sieci taką, że:
4 \begin{equation}
5 \label{eq:znakowanie}
6 \forall p \in P \colon M(p) \in 2^{C(p)^*}.7 \end{equation}
8 \end{block}
9 \begin{block}{}
10 {\em Rozkładem pieczatek czasowych} sieci $\mathcal{N}$
11 nazywamy dowolna funkcje $S$ określona na zbiorze miejsc
12 sieci taka, że $\forall p \in P \colon S(p) \in \mathbb{R}$.
13 \end{block}
```
Alvis Language • Communication Diagrams (AlvisCD) • Alvis Code Language (AlvisCL) Alvis Toolkit • Alvis Editor • Alvis **Translator**  \**begin**{**columns**} • Alvis VM \**column**{0.6\**textwidth**} \**begin**{**block**}{Alvis Language} \**begin**{**itemize**} \**item** Communication Diagrams (AlvisCD) \**item** Alvis Code Language (AlvisCL) \**end**{**itemize**} \**end**{**block**} \**column**{0.2\**textwidth**} \**begin**{**block**}{Alvis Toolkit} \**begin**{**itemize**} \**item** Alvis Editor \**item** Alvis Translator \**item** Alvis VM \**end**{**itemize**} \**end**{**block**} \**end**{**columns**} beamer demo.tex, beamer agh.tex

*Marcin Szpyrka* Bazy danych – Podstawy relacyjnych baz danych 109/116

# Ramki i odległosci ´

Ramka jest częścią dokumentu, która jest traktowana jako całość i nie można jej dzielić na wiersze lub strony.

- \framebox [długość][pozycja]{tekst} parametr *długość* można pominąć (rozmiar ramki będzie do pasowany do tekstu), parametr *pozycja* może przyjąć jedną z wartości *c, l, r, s*. Wartość *s* powoduje rozciągnięcie tekstu (jeśli się da) do zadanej szerokości.  $\vert$  Ala ma kota.
- \makebox<sup>[długość][pozycja]{tekst} j.w., ale bez rysowania krawędzi.</sup>
- \**fbox**{**text**}, \**mbox**{**text**} wersje bez parametrów opcjonalnych.
- \hspace {długość} wstawia poziomy odstęp o zadanej długości, w wersji \hspace\*{długość} może być użyty na końcu wiersza.
- \**vspace**{długość} wstawia pionowy odstęp o zadanej długości, w wersji \vspace\*{długość} może być użyty na granicy stron.
- \**dotfill** wypełnienie przestrzeni kropkami,

Ala ma kota.  $\dots \dots \dots \dots \dots \dots \dots \dots \dots \dots \dots \dots \dots \dots \dots$ 

```
\framebox[0.6\textwidth][l]{Ala ma kota. \dotfill}
```
- $\text{textwidth} \text{szerokość}$  strony (tekstu).
- $\tilde{\text{figure}}$  +  $\text{figure}}$  polecenie długości; \hfill jest równoważne \hspace {\fill}, zaś \vfill jest równoważne \par\vspace{\fill}.
- $\bullet \ \hat{\mathbf{r}}$  **hrulefill** wypełnienie przestrzeni linią ciągłą.

Środowisko minipage pozwala na zdefiniowanie ramki, która jest przetwarzana w trybie akapitowym.

```
\begin{minipage}[pozycja1][wysokość][pozycja2]{szerokość}
```
\**end**{**minipage**}

...

- pozycja1 sposób wyrównania ramki względem środowiska, w którym jest umieszczona; t – linia bazowa pierwszego wiersza ramki wyrównana z linią bazową wiersza, w którym umieszczono ramkę;  $b$  – linia bazowa ostatniego wiersza ramki wyrównana z linią bazową wiersza, w którym umieszczono ramkę; c (domyślna  $\text{warto}$ s $\acute{\text{o}}$  – pionowe centrowanie ramki.
- wysokość wysokość tworzonej ramki akapitowej.
- pozycja2 pozycja tekstu w ramce; t dosunięcie do góry,  $\mathbf{b}$  dosunięcie do dołu,  $c$  – wycentrowanie, s – rozciągnięcie w pionie. Jeżeli wartość ta nie jest określona, to używana jest wartość *pozycja1*.
- $\bullet$  szerokość szerokość tworzonej ramki akapitowej (jedyny obowiązkowy parametr).

minipage\_demo.tex

*Marcin Szpyrka* Bazy danych – Podstawy relacyjnych baz danych 111/116

# Minipage – przykład

*Rozkładem piecz ˛atek czasowych* sieci  $\mathcal N$  nazywamy dowolną funkcję *S* określoną na zbiorze miejsc sieci taka, że $\forall p \in P : S(p) \in \mathbb{R}$ .

```
Rozkładem piecz ˛atek czasowych sieci
                         \mathcal N nazywamy dowolna funkcję S
                         określoną na zbiorze miejsc sieci
                         taką, że\forall p \in P : S(p) \in \mathbb{R}.
1 \hfill
2 \begin{minipage}{5cm}
3 \begin{block}{}
4 {\em Rozkładem pieczątek czasowych} sieci $\mathcal{N}$
5 nazywamy dowolną funkcję $S$ określoną na zbiorze miejsc
6 sieci tak ˛a, ˙ze $\forall p \in P \colon S(p) \in \mathbb{R}$.
7 \end{block}
8 \end{minipage}
9
10 \centerline{
11 \begin{minipage}{5cm}
12 ... % to samo co wyżej
13 \end{minipage}}
```
LATEX dostarcza dwa środowiska do cytowania:  $\frac{quot}{(}$  – do krótkich cytowań i  $\frac{quot}{(})$ – do dłuzszych. ˙

```
1 Poniższy przykładowy cytat zaczerpnięto z
2 pracy Karla Poppera (Popper 1992).
3 \begin{quote}
4 Ilekroć dana teoria wydaje ci się jedyna możliwa,
5 bierz to za znak, że nie zrozumiałeś ani teorii,
6 ani problemu, który miała rozwiązać.
7 \end{quote}
```
Poniższy przykładowy cytat zaczerpnięto z pracy Karla Poppera (Popper 1992).

*Ilekro´c dana teoria wydaje ci si˛e jedyna mozliwa, bierz to za znak, ˙ ze nie ˙* zrozumiałeś ani teorii, ani problemu, który miała rozwiązać.

Srodowisko quotation stosuje się analogicznie.

*Marcin Szpyrka* Bazy danych – Podstawy relacyjnych baz danych 113/116

### Pakiet algorithmicx

Pakiet algorithmicx jest jednym z kilku pakietów umożliwiających składanie w L<sup>AT</sup>EX<sub>u</sub> pseudokodu. Umieszczenie środowiska algorithmic wewnątrz środowiska algorithm pozwala uzyskać wstawkę.

#### Algorithm 1 Euclid's algorithm

 $\therefore$   $\triangleright$  Miejsce na pseudokod

```
1 \usepackage{algorithm}
2 \usepackage{algpseudocode}
\mathbf{R}4 \begin{algorithm}[ht] % [H] w przypadku beamera
5 \caption{Euclid's algorithm}
6 \label{alg:euclid}
7 \begin{algorithmic}
8 \State ... \Comment{Miejsce na pseudokod}
9 \end{algorithmic}
10 \end{algorithm}
```

```
1: procedure \text{EUCLID}(a, b) \triangleright The g.c.d. of a and b
    2: r \leftarrow a \mod b3: while r \neq 0 do \triangleright We have the answer if r is 0
    4: a \leftarrow b5: b \leftarrow r6: r \leftarrow a \mod b7: end while
    8: return b \triangleright The gcd is b
    9: end procedure
1 \begin{algorithmic}[1]
2 \Procedure{Euclid}{$a,b$}\Comment{The g.c.d. of a and b}
3 \State $r\gets a\bmod b$
4 \While{$r\not=0$}\Comment{We have the answer if r is 0}
5 \State $a\gets b$
6 \State $b\gets r$
7 \State $r\gets a\bmod b$
8 \EndWhile
9 \State \textbf{return} $b$\Comment{The gcd is b}
10 \EndProcedure
11 \end{algorithmic}
```
*Marcin Szpyrka* Bazy danych – Podstawy relacyjnych baz danych 115/116

# Pakiet sudoku

LATEX oferuje mnóstwo nawet bardzo nietypowych pakietów :-) Wystarczy poszukać!

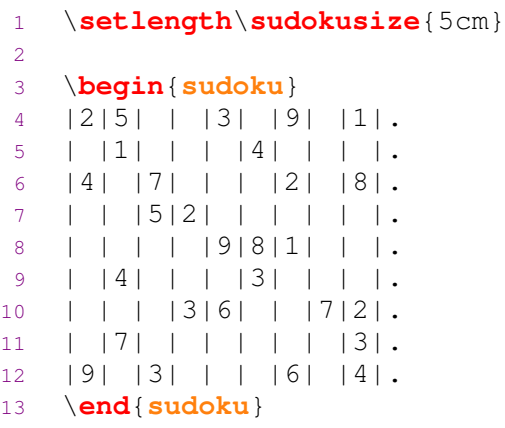

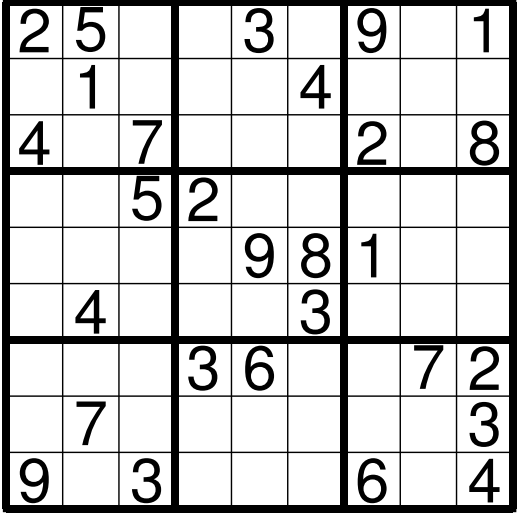